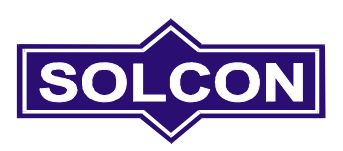

# **RVS-DX Digitální softstartér**

## **8-1100A, 220-690V**

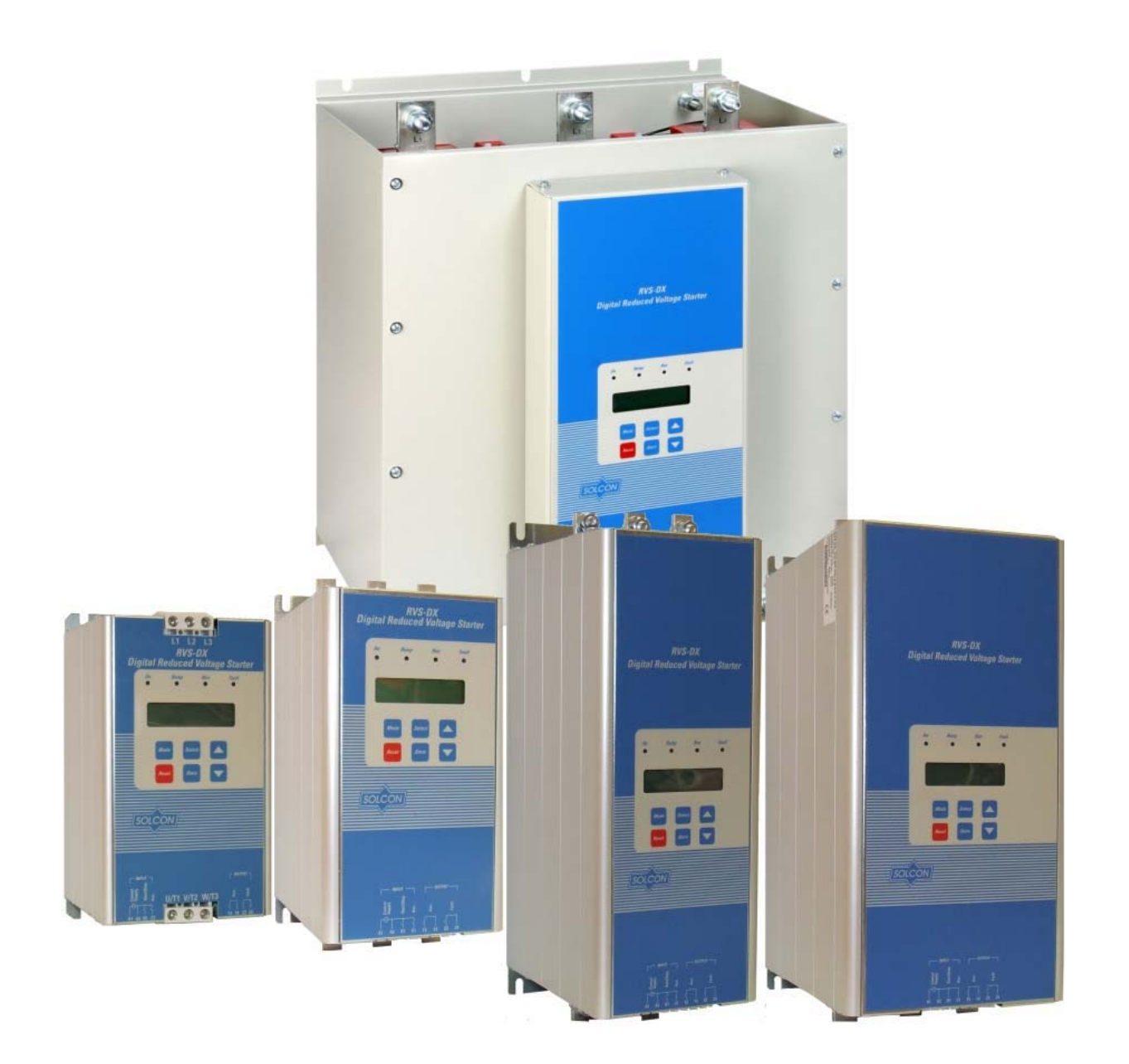

Příručka pro uživatele *Ver. 15/1/2009* 

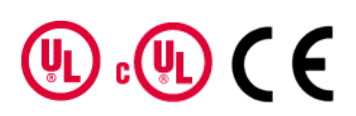

## Uživatelská příručka RVS-DX

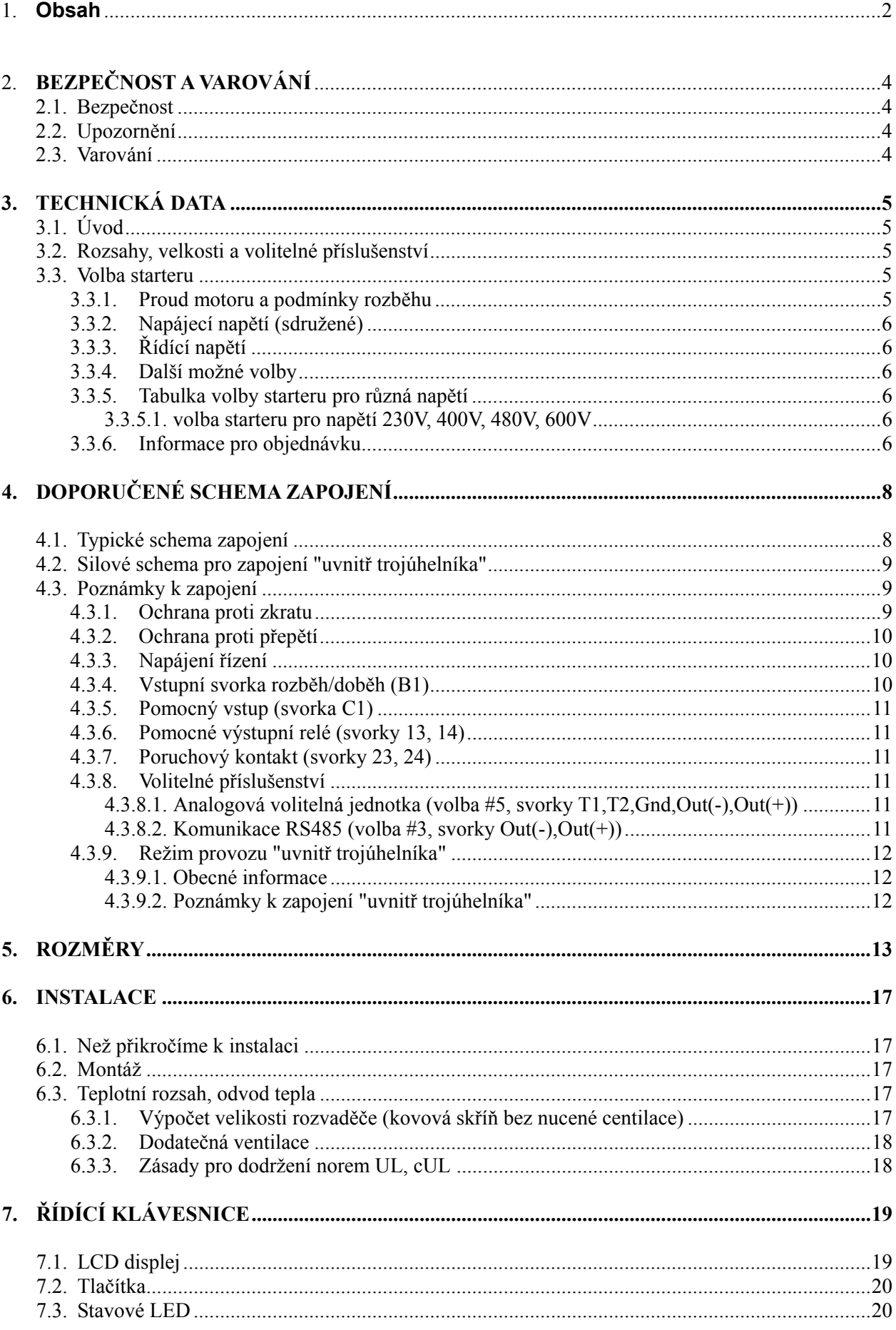

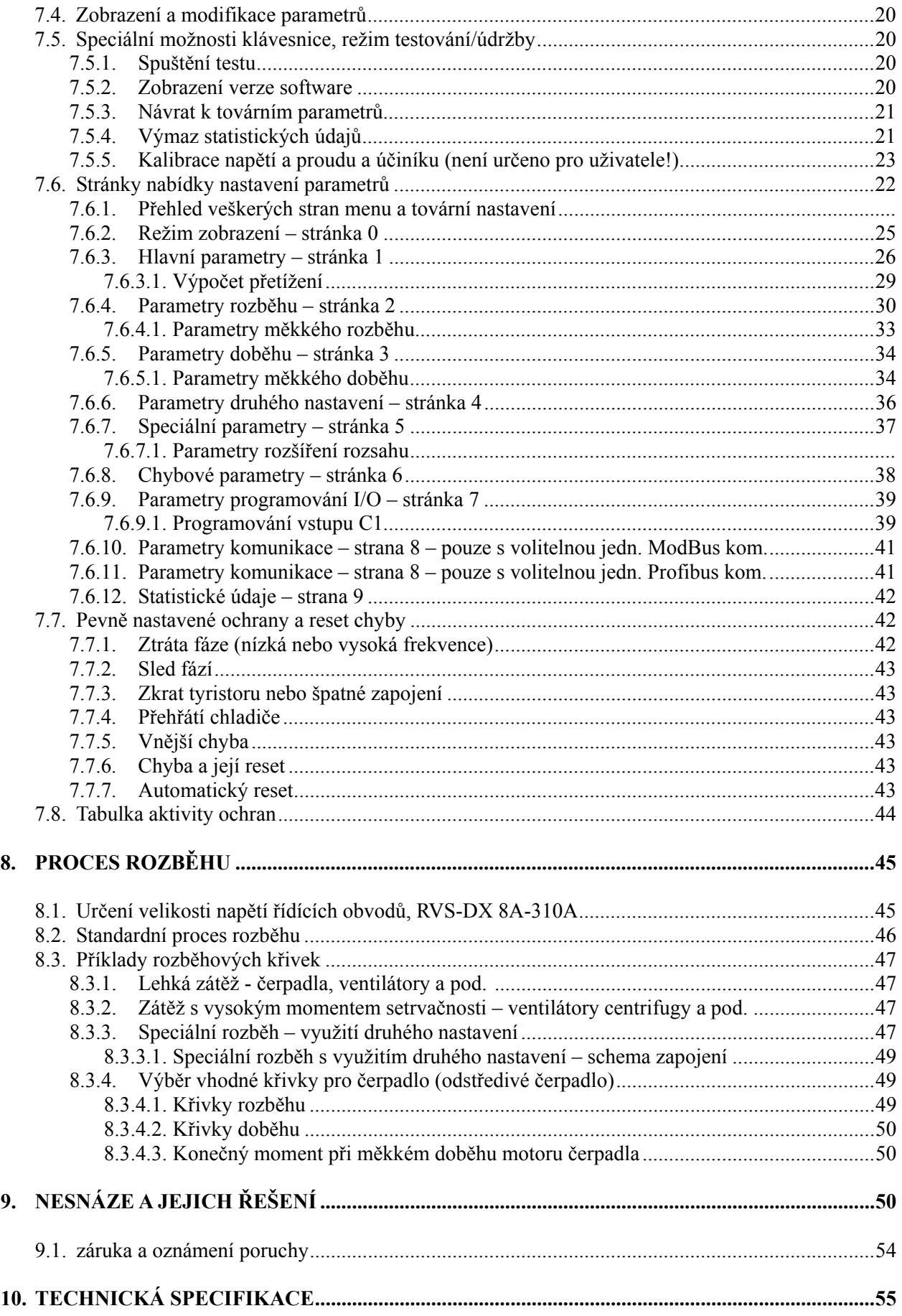

### 4 BEZPEČNOST A VAROVANÍ

### **1. BEZPEČNOST A VAROVÁNÍ**

### **1.1 Bezpečnost**

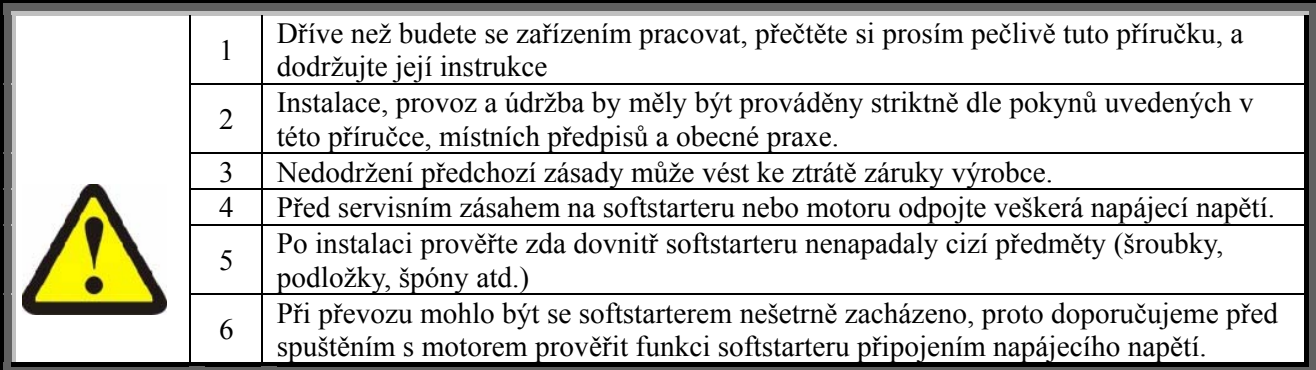

### **1.2 Upozornění**

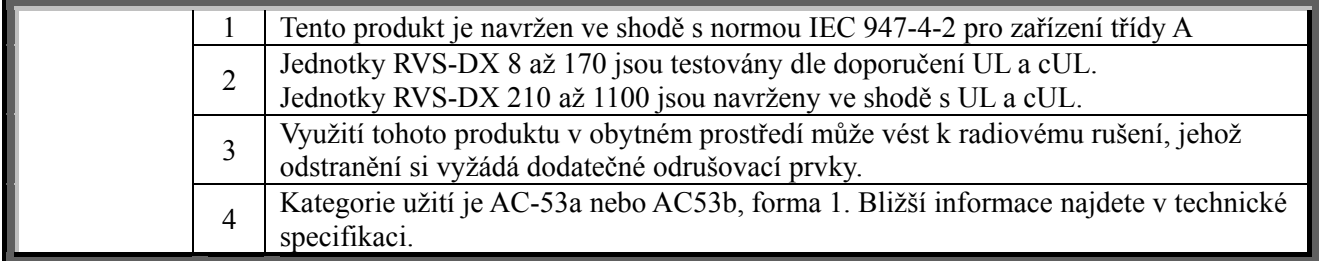

### **1.3 Varování**

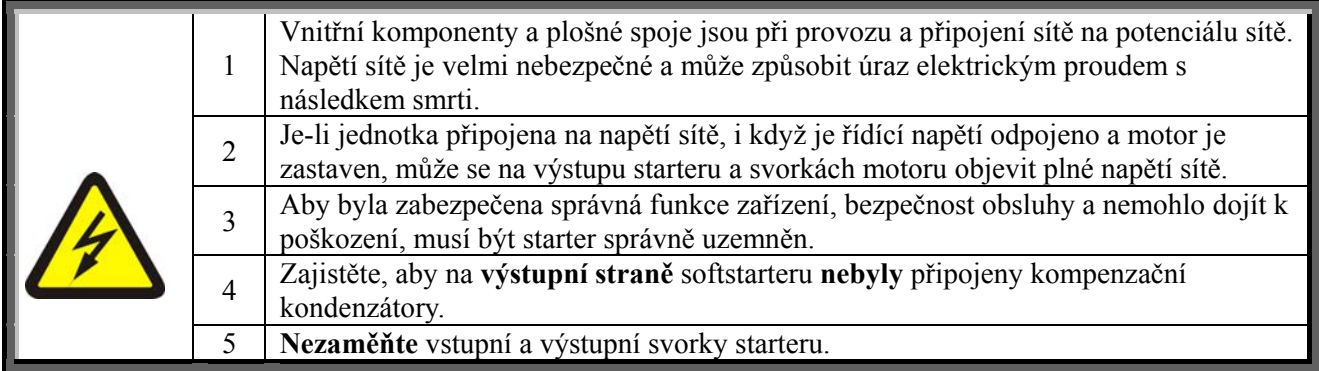

**Výrobce si vyhrazuje právo provedení jakýchkoliv vylepšení a modifikací produktu bez předchozího upozornění.** 

### **3. TECHNICKÁ DATA**

### **3.1. Úvod**

RVS-DX je třetí generací vysoce promyšlených a spolehlivých softstartérů navržených pro použití se standardními, třífázovými, třívodičovými (6- vodičovými), asynchronními motory nakrátko. Zajišťují nejlepší způsob snížení proudu a momentu při startu.

Softstarter RVS-DX napájí motor při rozběhu pomalu se zvyšujícím napětím, čímž je zajištěn měkký start, hladký rozběh a rozběhový proud motoru je minimalizován.

RVS-DX je vybaven interním relé obchvatu ovládaným vnitřním procesorem starteru. Relé spíná po ukončení rozběhu čímž snižuje ohřev a šetří energii.

### **3.2. Rozsahy velikost a příslušenství**

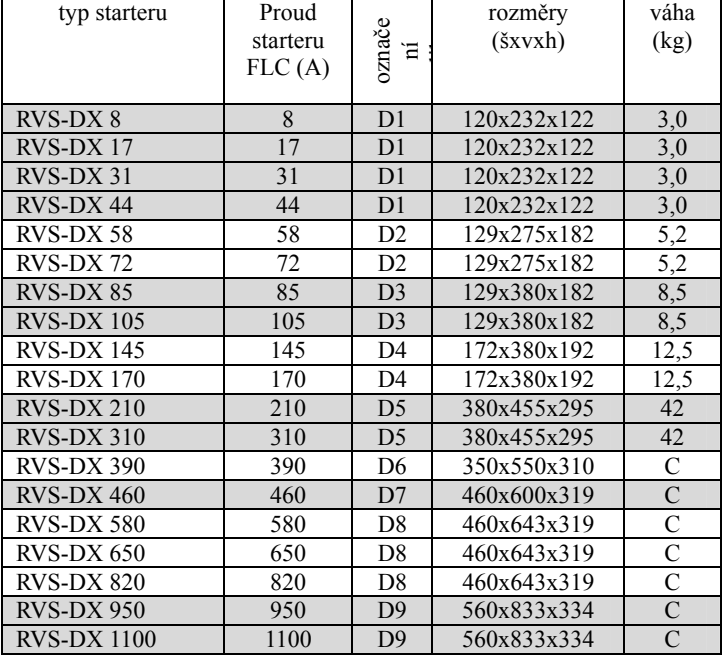

Poznámky: (C) – konzultujte s výrobcem více najdete v sekci 5 na straně 14

### **3.3. Volba starteru**

Starter je nutné volit při dodržení následujících kriterií:

#### **3.3.1. Proud motoru a podmínky rozběhu**

Volte starter s ohledem na nominální proud motoru (FLA) uvedený na štítku motoru (i když v provozu nebude plně zatížen). Proud motoru musí být roven nebo menší než nominální proud starteru (FLC - viz tabulka výše).

Softstartery RVS-DX jsou navrženy pro práci za následujících podmínek:

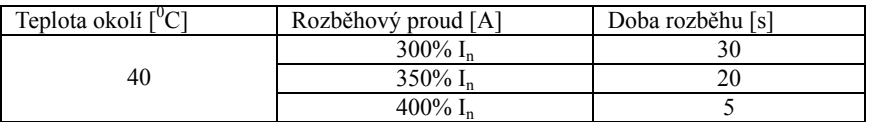

Maximální počet rozběhů za hodinu je 4 při max. zatížení, a až 10 při lehkém zatížení (konzultujte s výrobcem)

Pozn.: Pro aplikace s velkým počtem startů (polohování) musí být softstarter dimenzován tak, že rozběhový proud motoru je roven nominálnímu proudu softstarteru (např.: $FLC=300\%$  I<sub>n</sub>=3x FLA, - konzultujte s výrobcem).

### **3.3.2. Napájecí napětí (mezi fázemi - sdružené)**

Jsou dostupní tři základní nominální hodnoty napětí: 400V, 480V, 600V, 690V (690V pouze pro RVS-DX 390A a vyšší).

**Pozn.**: hodnotu 400V je možné použít v rozsahu od 200 do 400V.

### **3.3.3. Řídící napětí**

Řídící napětí (na svorkách A1 – A2) napájí elektroniku a obvod překlenutí (bypass). Pomocí propojky lze volit dvě hodnoty napětí:

 $220 - 240V_{AC}$ ,  $+10\% - 15\%$ , 50/60Hz (standard)

 $110 - 120V_{AC}$ ,  $+10\% - 15\%$ , 50/60Hz

blíže v oddíle 8.1 na straně 49 – nastavení úrovně řídícího napětí v provozu

### **3.3.4. Další možné volby**

Další volitelné příslušenství pro softstartery RVS-DX je uvedeno v sekci 3.3.6 na straně 7: komunikace, analogová jednotka, úprava pro drsné prostředí, podsvětlený displej, DOL (spínání napájecím napětím), odnímatelný panel, ventilátor.

### **3.3.5. Volba starteru pro různé napěťové rozsahy**

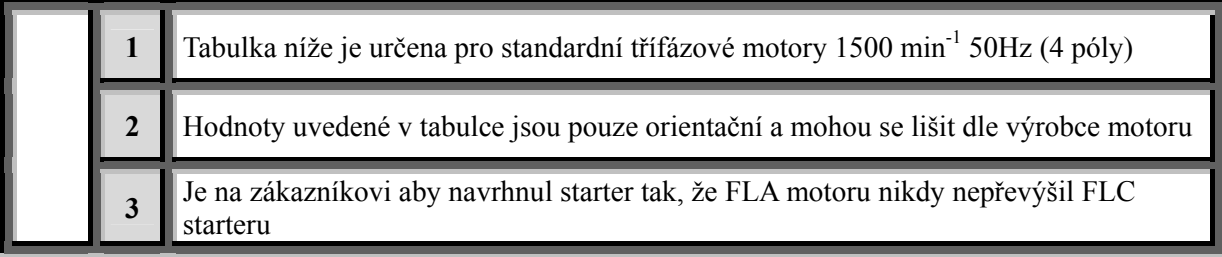

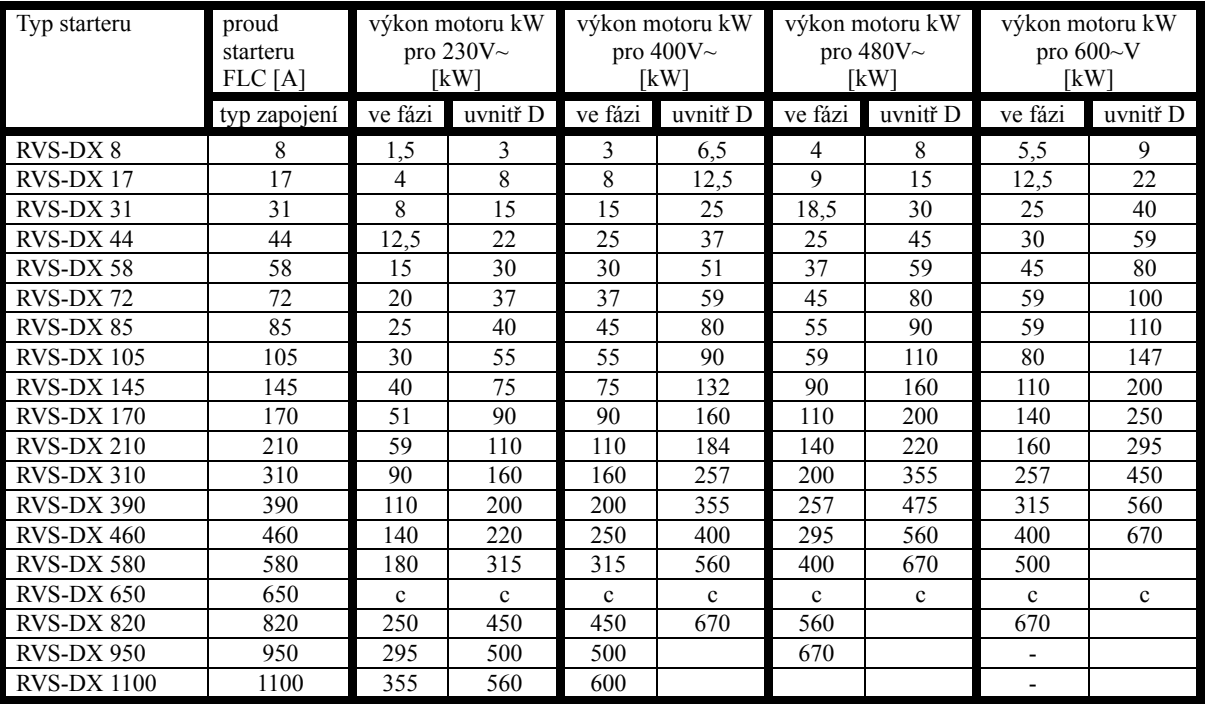

### *3.3.5.1. Volba starteru pro napětí 230V, 400V, 480V a 600V*

Pozn. : (c) – konzultujte s výrobcem

### **3.3.6. Informace pro objednávku:**

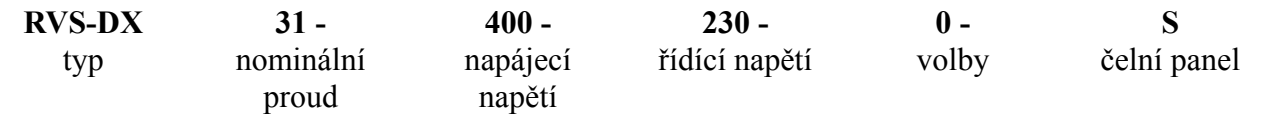

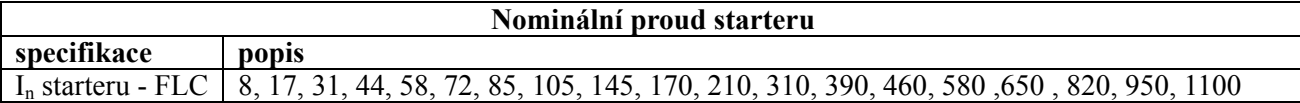

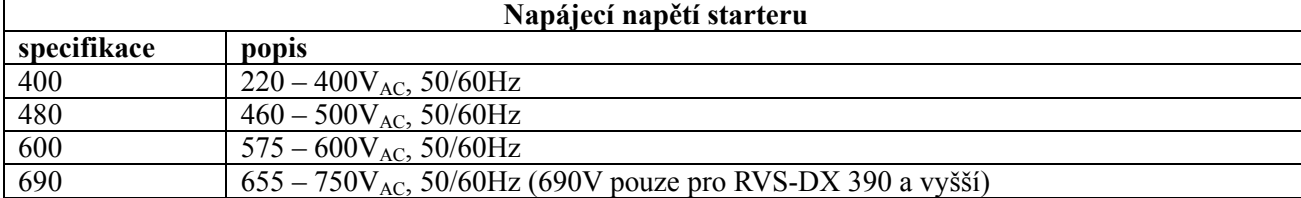

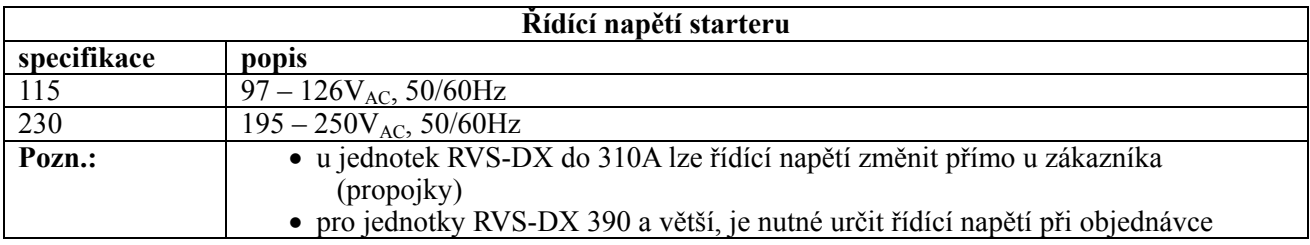

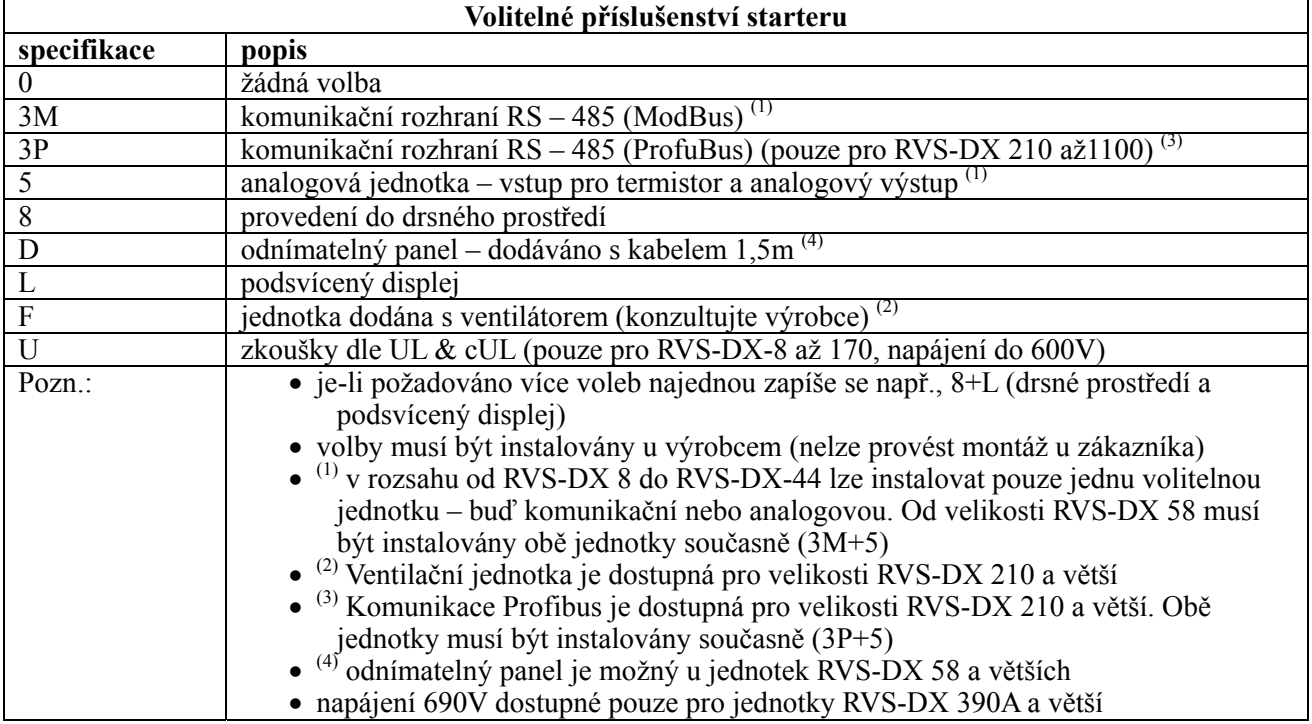

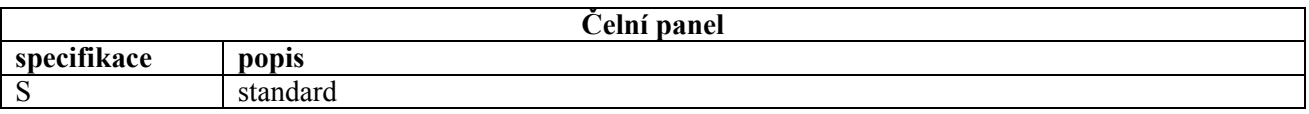

Příklad objednávky:

starter pro FLC 820A, napájení 230V, řídící napětí 115V, kom. Modbus, analog. jednotka, úprava do drsného prostředí a standardní panel.

```
RVS-DX 820 – 400 – 115,- 3M+5+8 - S
```
### 8 DOPORUČENÉ SCHEMA ZAPOJENÍ

### **4. DOPORUČENÉ SCHEMA ZAPOJENÍ**

### **4.1. Doporučené schema zapojení**

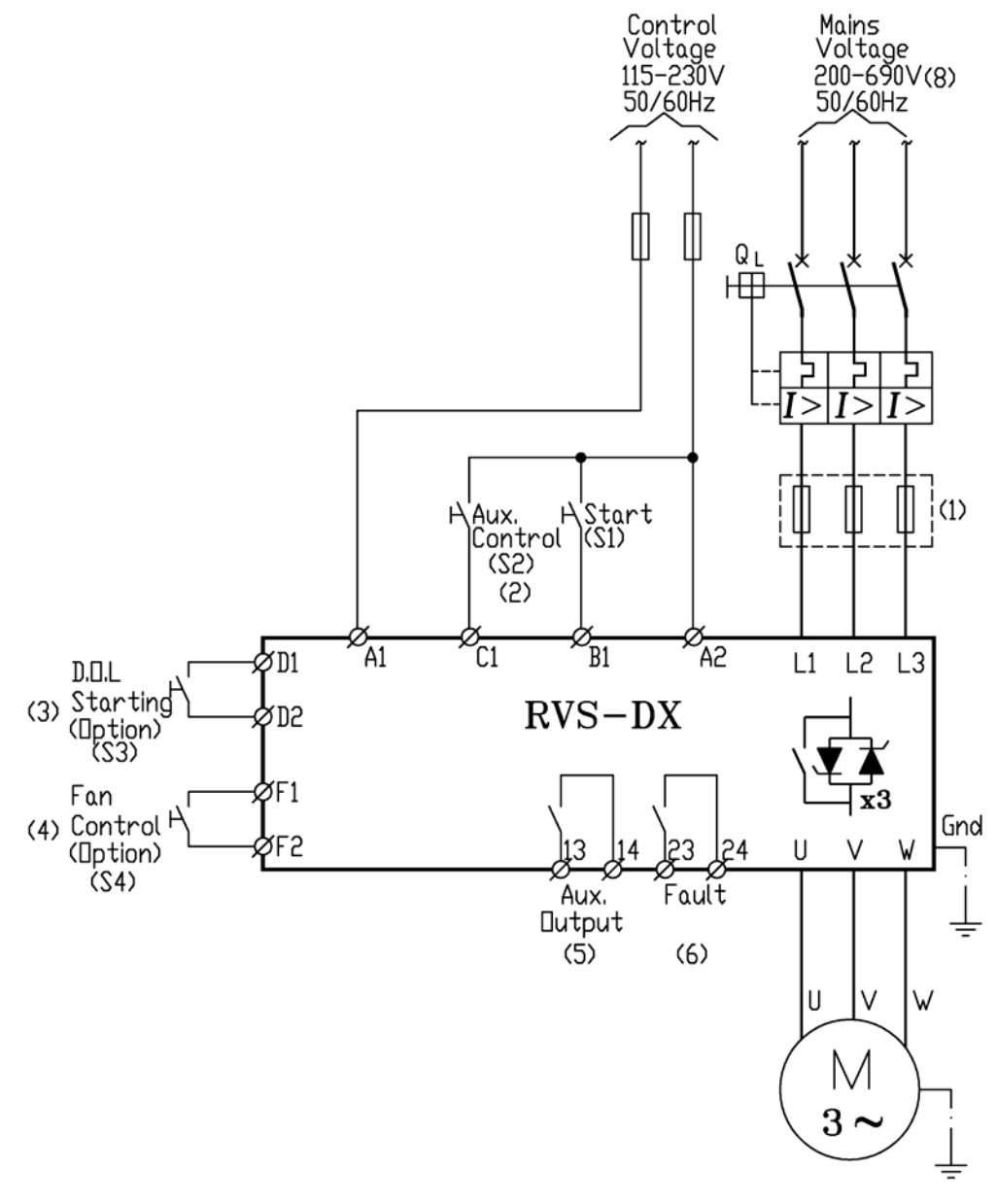

### **Pozor!** Použijete-li volbu D.O.L, nejsou ochrany motoru a softstarteru ve funkcí

#### Poznámky:

- (1) Použijte jištění typ 2. Blíže viz sekce 4.3.1.na straně 10
- (2) Programování pomocného vstupu naleznete v sekci 7.6.9 na straně 42
- (3) DOL rozběh, je volba možná pouze pro softstratery RVS-DX 390A a vyšší. Při jejím použití jsou ochrany motoru a softstrateru mimo funkcí.
- (4) Řízení chladícího ventilátoru je volba pro softstartery RVS-DX 210A a vyšší.
- (5) Programování pomocného výstupu naleznete v sekci 7.6.9 na straně 42
- (6) Chybové relé může pracovat jako relé "chyba" (při chybě sepnuto) tak i jako relé "bezchybný stav" (při chybě rozepnuto). Programování chybového relé naleznete v sekci 7.6.9 na straně 42.
- (7) Je-li požadován havarijní stop doporučujeme jej zařadit do obvodu ovládání vstupního stykače, nebo jističe (není v obrázku zakresleno)
- (8) Silové napětí 200 až 600V je k dispozici pro všechny modely, napětí 690V pouze pro modeny RVS-DX 390 a větší.

### **4.2. Doporučené schema pro zapojení "uvnitř trojúhelníka"**

blíže viz sekce 4.3.9 na straně 12)

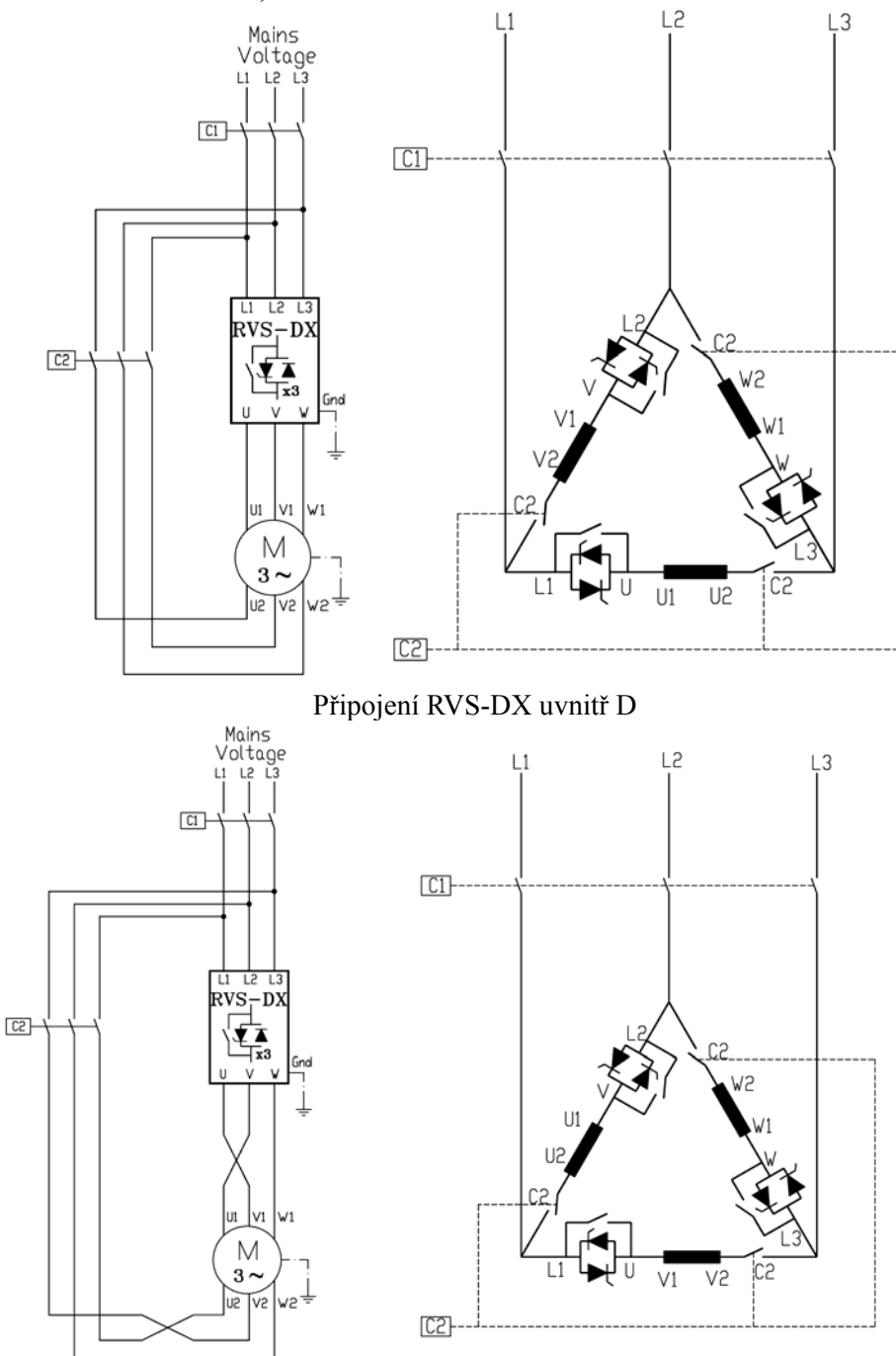

### **Poznámky:**

Při použití zapojení "uvnitř D" doporučujeme použít stykače "na vstupu" (C1) nebo "uvnitř D" (C2), abychom zabránili případnému poškození motoru pokud by došlo ke zkratu na tyristorech softstrateru. Při zapojení stykače pouze "uvnitř D" (C2), jsou svorky motoru pod napětím i při rozepnutém stykači.

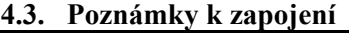

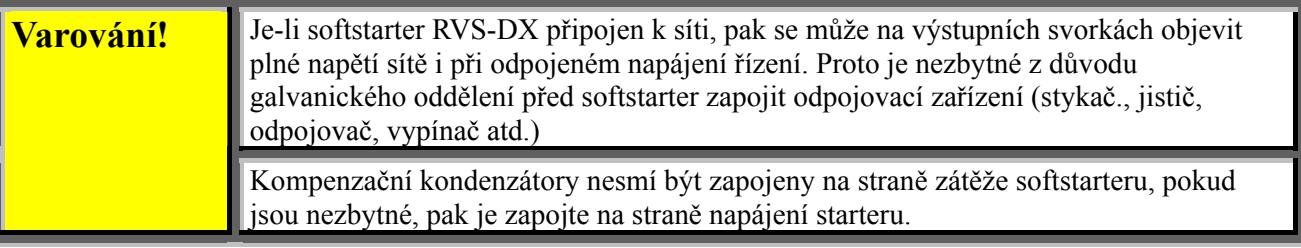

### **4.3.1. Ochrana proti zkratu**

Pro třídu 2 ochrany starteru proti zkratu použijte pojistky pro jištění výkonové elektroniky s příslušným  $I^2t$ dle následující tabulky:

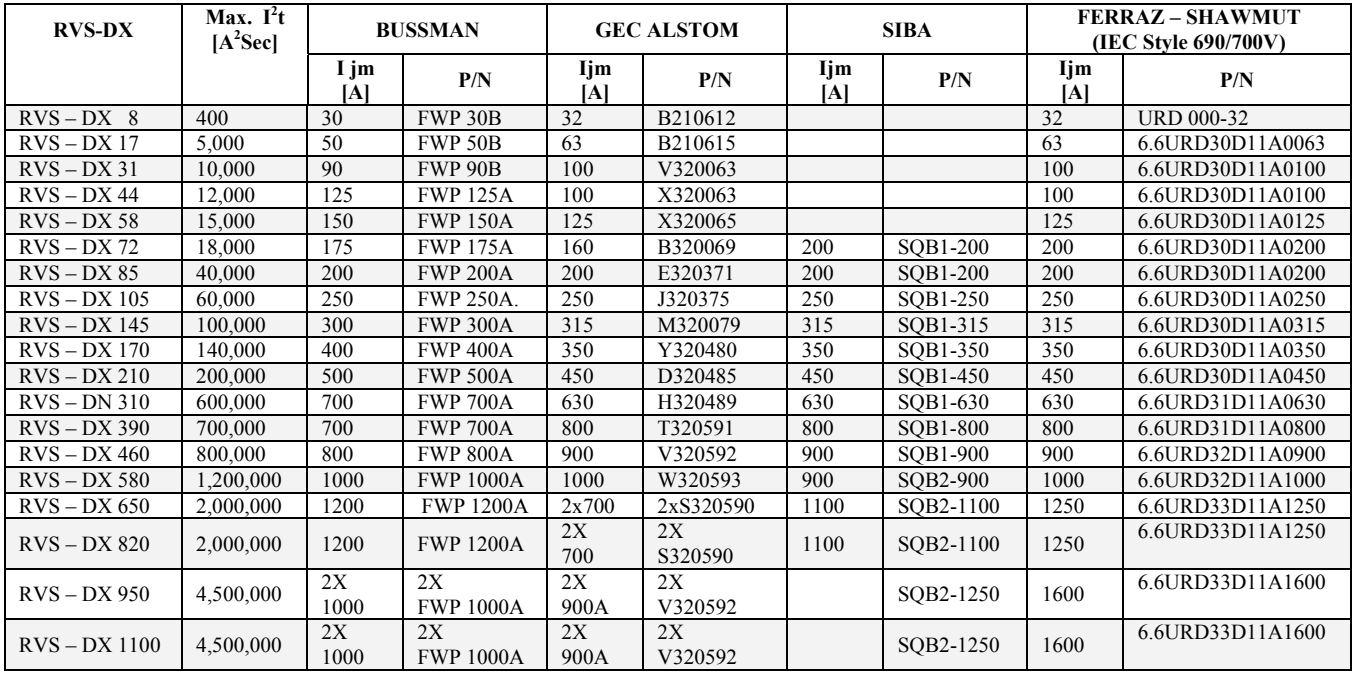

Pozn.:

- (1) Výše uvedená tabulka platí pro maximální rozběhový proud do 400% FLC a maximální rozběhový čas 5s při nominálním napětí 400V
- (2) Jmenovitá velikost se může měnit s různými vnějšími podmínkami např jako je teplota okolí , nucené chlazení apod. Prosím prověřte správnost zvolené hodnoty v katalogu výrobce.

### **4.3.2. Přepěťová ochrana**

Přechodné zvýšení napětí může způsobit nesprávnou funkci softstarteru a zničení tyristorů. Všechny jednotky RVS-DX jsou vybaveny metal-oxidovými varistory (MOV), které je mají chránit proti eventuelním napěťovým špičkám na síti.

Lze-li předpokládat výskyt vysokého kolísání napětí (napěťové špičky) je dobré instalovat dodatečnou vnější přepěťovou ochranu.

### **4.3.3. Napájení řízení (svorky A1, A2)**

Napájecí napětí 220-240V nebo 110 -120V, 50/60Hz nutné k napájení elektronických obvodů a překlenovacích relé. Továrně nastavená hodnota je uvedena na štítku jednotky . Toto napětí může být jak z uzemněné tak i z neuzemněné soustavy.

Do velikosti starteru 310A je možná změna řídícího napětí přímo v provozu, pro větší jednotky je nutné zadat úroveň řídícího napětí již při objednávce a nelze ji už měnit (viz sekce 8.1 na straně 49)

### **4.3.4. Vstup start / stop, (nebo start pulsem) svorka B1**

Vstup spínacím kontaktem. Je-li kontakt mezi A2 a B1 spojen, motor se měkce rozbíhá a běží. Rozepnutím kontaktu je provoz ukončen. Je-li doběhový čas rozdílný od 0s jedná se o měkký doběh.

je-li doběhový čas zvolen 0s jedná se o okamžité zastavení (blíže viz sekce 7.6.5 na straně 35). **Pozn.:** "Okamžité zastavení" znamená okamžité ukončení vodivého stavu softstarteru, nikoliv okamžité

zastavení rotace stroje. Délka doběhu stroje je závislá na setrvačných hmotách a tlumení pohybu.

Je-li pomocný vstup (svorka C1) zvolen jako start / stop, pak je svorce B1 přiřazena funkce startu impulsem (N.O.) a svorce C1 příkaz stop trvalý kontakt N.C. (blíže viz sekce 7.6.9 na straně 42 Požadujete-li havarijní stop, vložte odpínač do vstupu svorek A1 a A2.

### **4.3.5. Pomocný vstup na svorce C1**

Vložením kontaktu mezi A2 a C1 lze spínat některou z možných programovatelných funkcí pomocného vstupu.

Pomocnému vstupu lze přiřadit následující funkce:

- (1) druhé nastavení
- (2) funkce provoz z generátoru
- (3) nízká rychlost / reverzace
- (4) vnější chyba
- (5) vzdálený reset chyby
- (6) start / stop (svorka C1 použita s trvalým kontaktem NC jako "stop", svorka B1 použita s impulsním kontaktem NO jako "start" – také v sekci 4.3.4 výše)

programování pomocného vstupu je popsáno v sekci 7.6.9 na straně 42

### **4.3.6. Pomocné výstupní relé (svorky 13 a 14)**

Beznapěťový kontakt logiky NO, zatížitelnost 8A při 250V<sub>AC</sub>, max. 1800VA zapnutí i vypnutí kontaktu může být zpožděno až o 60s. Pomocnému výstupnímu relé mohou být přiřazeny tyto funkce:

- 5. OKAMŽITÝ k sepnutí dojde ihned při přivedení povelu start a vypršení nastaveného zpoždění sepnutí, a k rozepnutí po ukončení měkkého doběhu (pokud je zvolen) a vypršení nastaveného zpoždění rozepnutí.
- 5. UKONČENÍ ROZBĚHU kontakt je sepnut po ukončení rozběhu a vypršení nastaveného zpoždění sepnutí, a rozepnut na počátku měkkého doběhu (pokud je zvolen) a vypršení nastaveného zpoždění rozepnutí.

Reléový pomocný výstup se rozepne také v případě chyby nebo ztráty napájení řídících obvodů. Pomocný výstup se využívá především pro:

- (1) uvolnění mechanické brzdy na motoru
- (2) spolupráce s ostatními systémy
- (3) signalizace

programování pomocného vstupu najdete v sekci 7.6.9 na straně 42

### **4.3.7. Chybový kontakt (svorky 23 a 24)**

Beznapěťový kontakt s logikou NO, zatížitelnost 8A při 250V<sub>AC</sub>, max. 1800VA

kontakt mění svoji polohu v případě vzniky chyby a vrací se při resetu softstarteru. Dojde-li k výpadku silového napájení v době rozběhu nebo chodu, kontakt bude sepnut. Chybovému kontaktu může být přiřazena funkce "chyba" nebo "bezchybný stav". Programování chybového relé naleznete v sekci 7.6.9 na straně 42.

### **4.3.8. Popis volitelné jednotky**

4.3.8.1. *Analogový vstup a výstup (#5), (svorky T1, T2, Gnd, Out(-), Out(+))* 

Volitelná jednotka Analogové I/O zahrnuje dvě funkce:

- vstup pro termistor z motoru
- analogový výstup

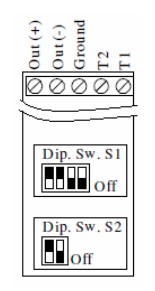

rozmístění na desce PS

**Vstup pro termistor (svorky T1 a T2)**  Lze zvolit typ charakteristiky termistoru PTC nebo NTC. Úroveň chyby lze nastavit v rozmezí od 1 do 10kΩ, přednastavená hodnota zpoždění chyby je 2s.

#### 12 DOPORUČENÉ SCHEMA ZAPOJENÍ

### Programování vstupu termistoru naleznete v sekci 7.6.8 na straně 40. **Zemnící svorka (svorka Gnd)**

slouží k připojení stínění kabelu od termistoru a analogového výstupu.

### **Analogový výstup (svorky Out(+) a Out(-))**

pomocí DIP přepínačů lze volit mezi výstupními signály 0-10V<sub>DC</sub>, 0-20mA, 4-20mA

Veličinu, která má být přenesena pomocí analogového vstupu, lze zvolit na stránce menu ..Parametry programování I/O" (viz sekce  $7.6.9$  na straně 42):

- A. 0~200% FLA (proudu motoru) továrně zvoleno
- $B = 0 \sim 200\%$  Pn
- C Účiník

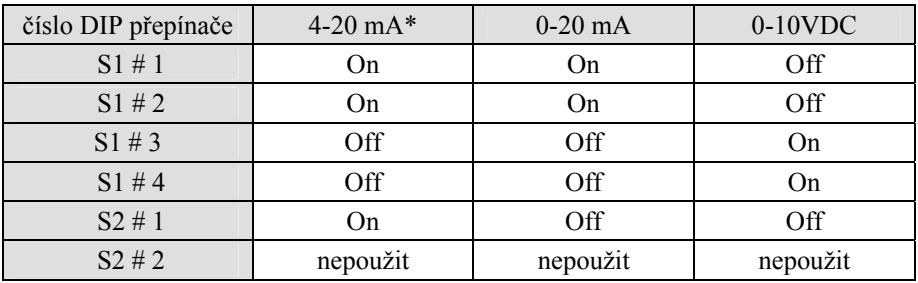

\*továrně zvoleno

### **Poznámky:**

- Je velmi důležité, aby jednotka RVS-DX byla řádně uzemněna, a řídící modul pevně přitažen k silové sekci
- pro připojení termistoru použijte kroucený stíněný kabel

### *4.3.8.2 Komunikace RS485 (volitelná jednotka #3M) (svorky Out(-), Out(+))*

Standardní RS485, poloduplex s protokolem ModBus, boudová rychlost 1200, 2400, 4800, 9600 Bps Je nutné použít kroucený stíněný dvouvodičový kabel. Stínění je nutné zemnit na straně PLC nebo PC. Při ovládání komunikací musí být na svorkách 4 a 5 připojeno řídící napájení. Svorka 6 zůstává nepřipojena.

Blíže viz sekce 7.6.10 na straně 44.

### **4.3.9. Režim uvnitř trojúhelníka ("uvnitř D")**

### *4.3.9.1. Obecné informace*

Je-li softstarter RVS-DX použit v zapojení "uvnitř D" jsou jednotlivé fáze starteru připojeny v serii s jednotlivými vinutími motoru (6-ti vodičové připojení, jaké je obvyklé při rozběhu D/Y). Proud softstarterem je pouze okolo 67%  $(=1/1.5)$  jmenovitého proudu motoru. Tato skutečnost nám dovolí použít výrazně menší jednotku RVS-DX.

### **Např.**:

Pro motor s jmenovitým proudem 155A potřebujeme pro zapojení v přívodu softstarter o jmenovitém proudu 170A. Pro zapojení toho samého pohonu, ale se softstarterem "uvnitř D" vypočteme (155 x 67% = 104A), a zvolíme jednotku RVS-DX 105.

Kromě cenové úspory jsou dalšími výhodami použití zapojení "uvnitř D" menší rozměry jednotky a méně vyzářeného výkonu formou tepla.

### 4.3.9.2. *Poznámky k zapojení "uvnitř trojúhelníka*"

- Zapojení (uvnitř trojúhelníka" předpokládá motor s vyvedenými všemi konci vinutí (6 vodičů).
- Špatné zapojení motoru může způsobit vážné poškození vinutí motoru.
- Je-li softstarter RVS-DX použit v zapojení "uvnitř D" velmi se doporučuje vřadit do serie s RVS-DX stykač (nebo výše ze strany sítě před motorovou ochranu), aby se zamezilo zničení motoru v případě zkratu některého z tyristorů.
- Sinusový průběh proudu (při rozběhu) není dokonaly, protože jednotlivé fáze jsou spínány nezávisle bez ohledu na ostatní. Výsledkem je zvýšená produkce vyšších harmonických. Úroveň vyšších harmonických (THD) může být až dvojnásobná oproti klasickému zapojení softstarteru na přívodech k motoru.
- Vlivem vyšší úrovně THD lze očekávat i vyšší oteplení motoru oproti klasickému zapojení.
- Zapojení sledu fází musí být správné, jinak dojde k okamžité chybě sledu fází ("Phase Sequence fault") (bez poškození ni softstarteru, ni motoru).
- Nelze získat vyšší momenty
- Továrně nastavené hodnoty důležité pro zapojení "uvnitř D":
	- o ...Nelze použít startovací puls
		- o ...Nelze zvolit startovací křivku (pouze křivka 0 !!)
		- o ...Nelze použít pomalou rychlost
	- o ...Nelze zrušit hlídání sledu fází ("Phase sequence" musí být ON)

### Pozn.:

Požadujete-li při startu velmi vysoký rozběhový moment, použijte standardní zapojení " na přívodech".

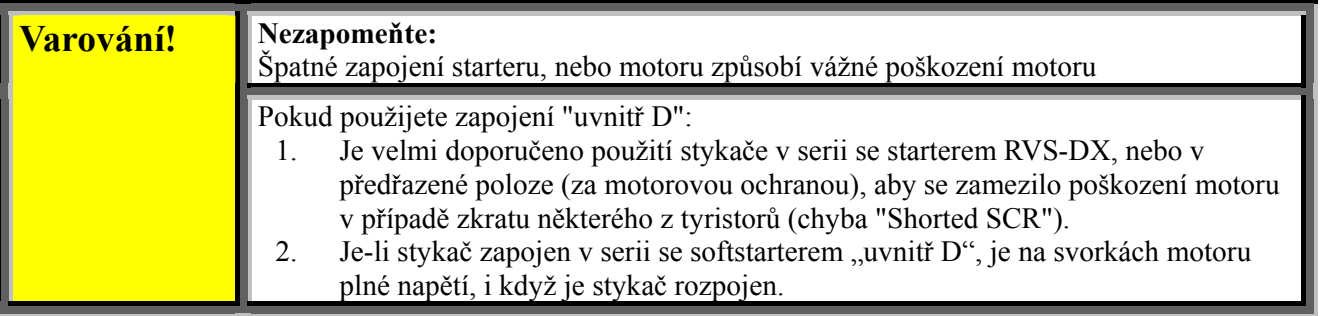

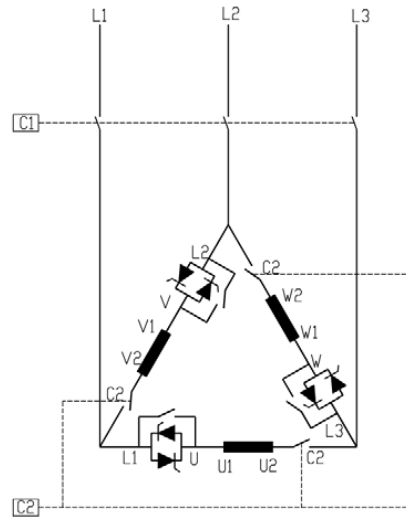

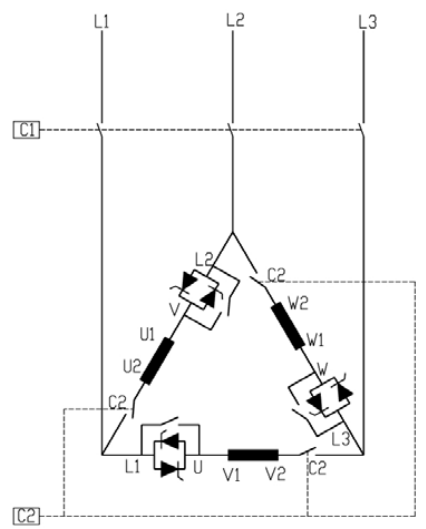

RVS-DX zapojení uvnitř trojúhelníka změna směru otáčení s RVS-DX v zapojení uvnitř<sup>D</sup>

- (1) C1 vstupní fázový stykač
- (2) C2 stykač v serii s DVX-DX, uvnitř D
- (3) vinutí motoru: U1-U2, V1-V2, W1-W2
- (4) řízené větve starteru RVS-DX: L1-U, L2-V, L3-W

Dále také v sekci 4.2 strana 9

### **5. ROZMĚRY**

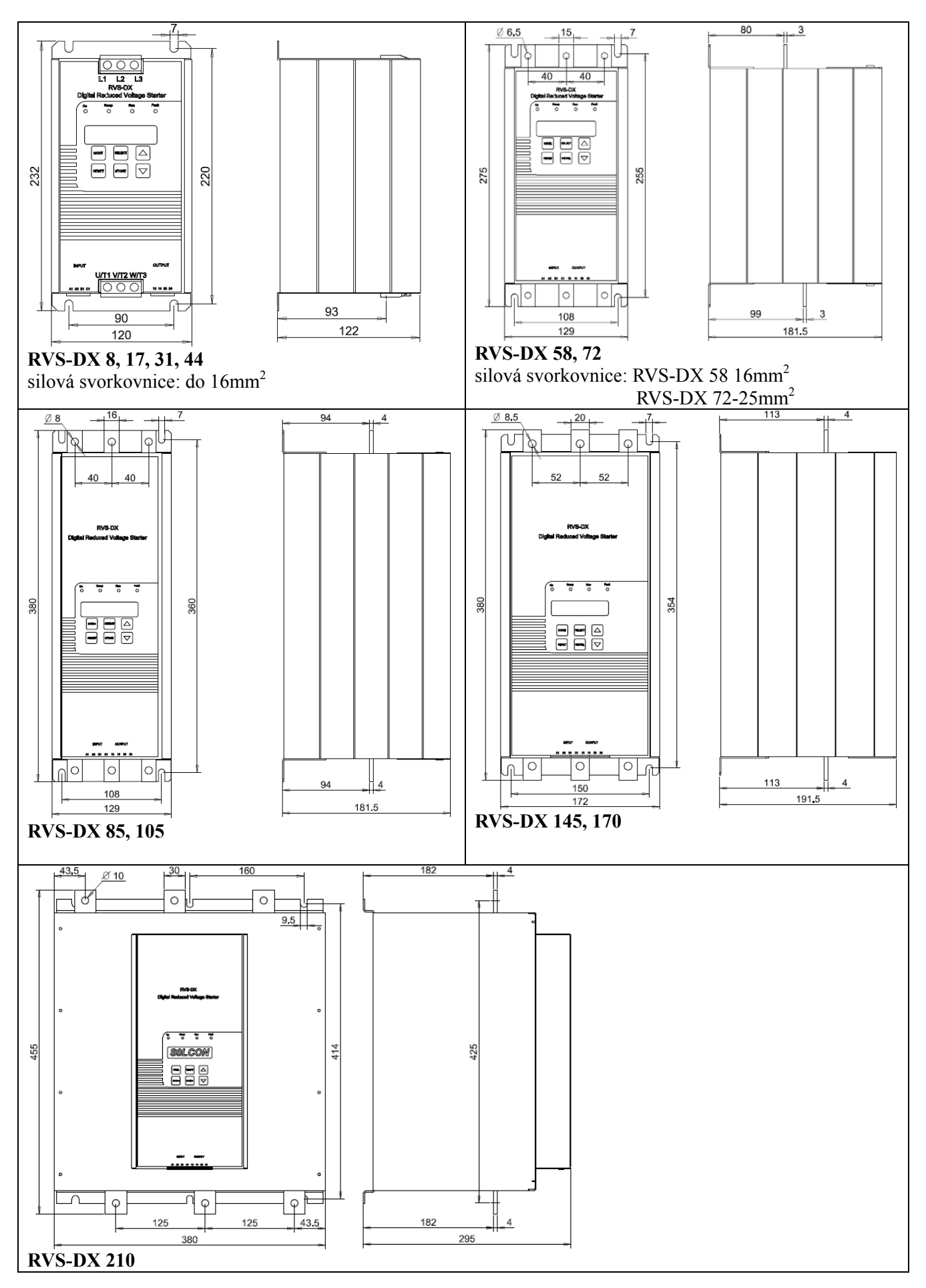

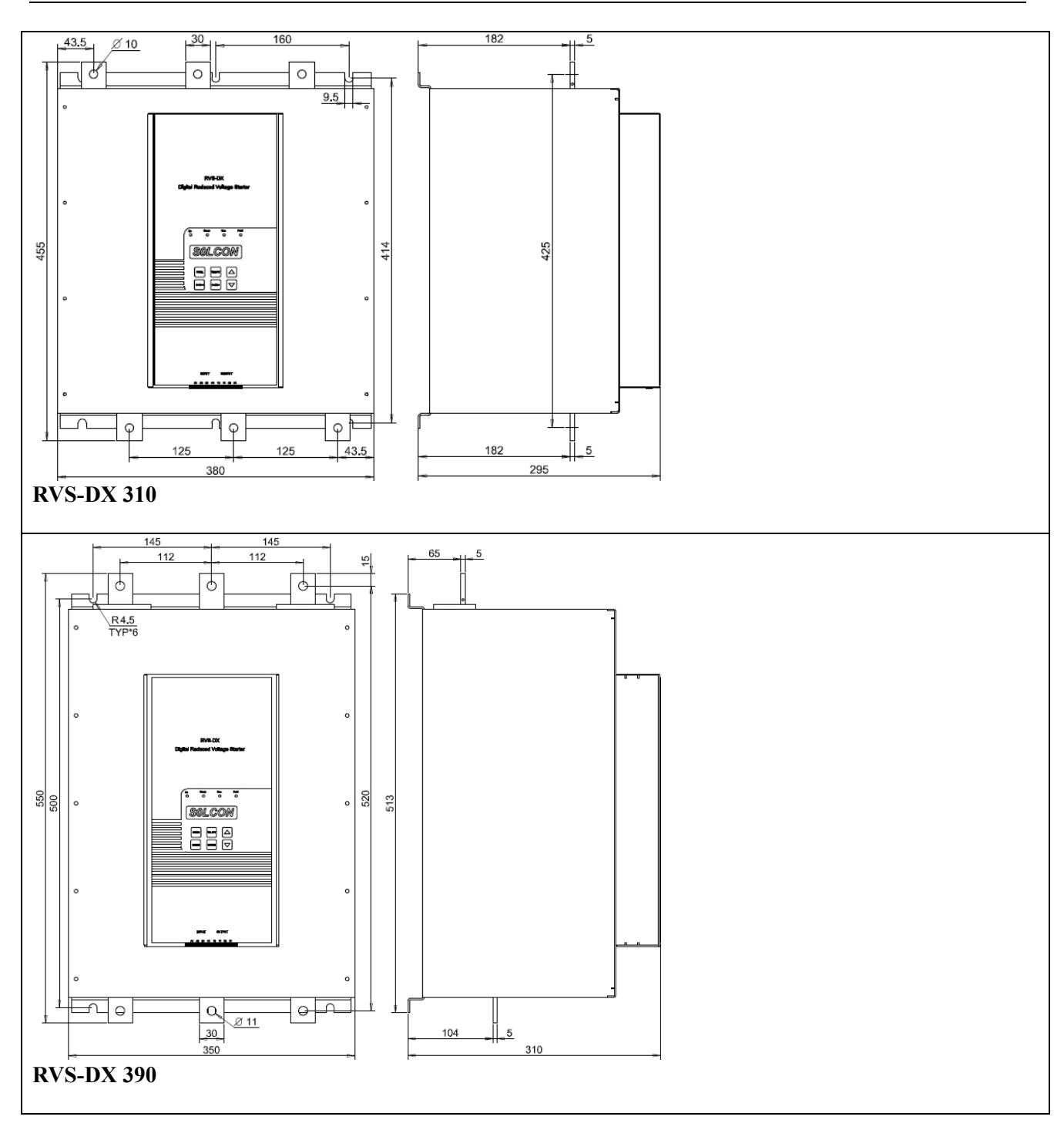

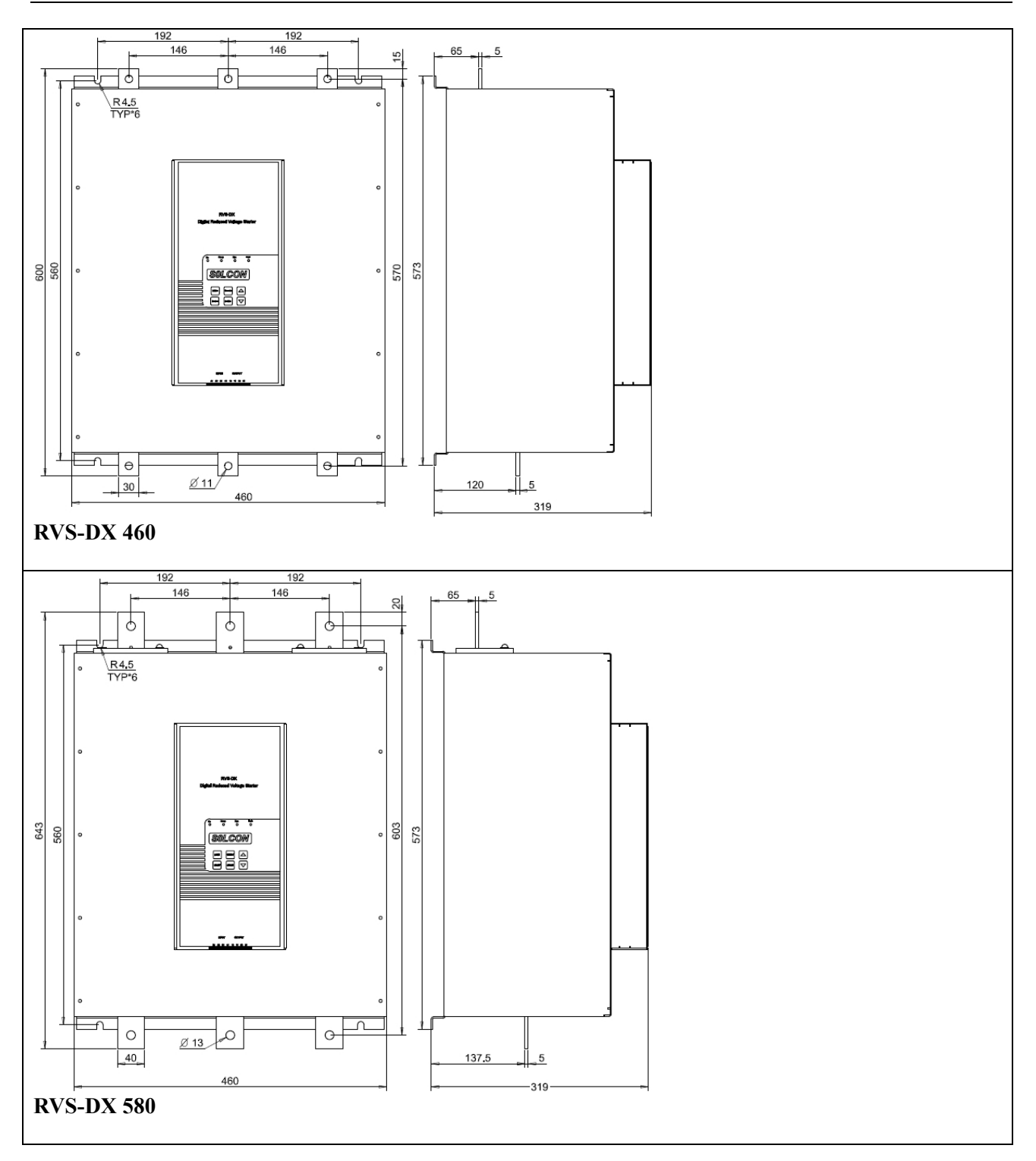

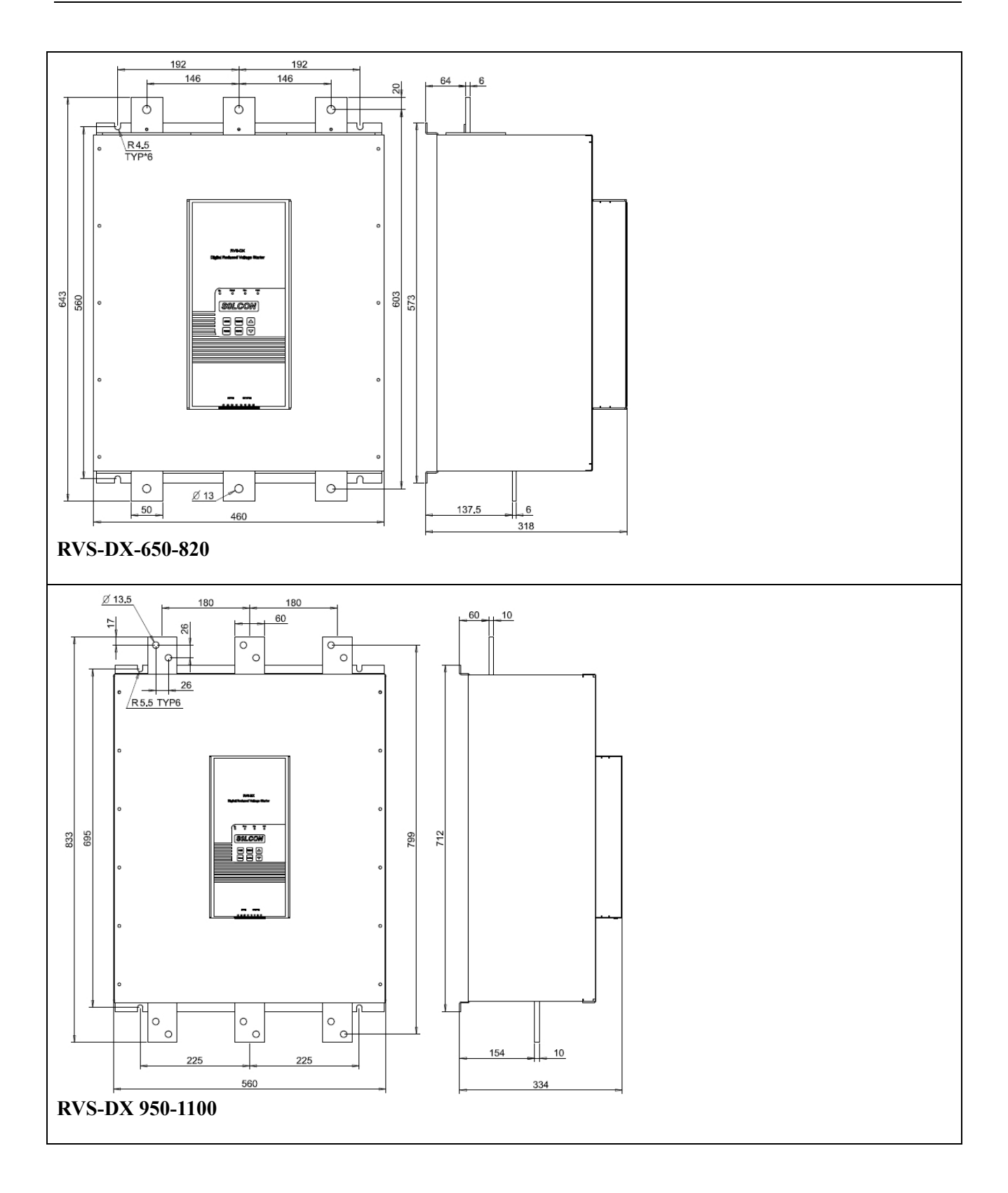

### **6. INSTALACE**

**Varování!** Nepripusťte záměnu vstupních a výstupních silových přívodů!

### **6.1. Než přistoupíme k instalaci**

Prověřte, že proud motoru při plném zatížení (Full Load Ampere – FLA) je stejný, nebo menší než proud softstarteru (Full Load Current – FLC), a že napájecí napětí pro řízení odpovídá údaji na štítku softstarteru.

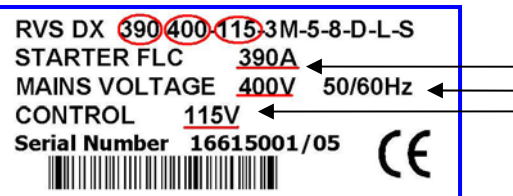

přesvědčete se že FLC ≥ FLA ! přesvědčete se, že napětí sítě je správné ! přesvědčete se, že řídící napětí je správné !

příklad štítku RVS-DX

### **6.2. Montáž**

Starter musí být namontován svisle. Nad a pod přístrojem musí zůstat minimální volný prostor 100mm, aby bylo zabezpečen dostatečný průchod chladícího vzduchu. Lepší rozptyl tepla zabezpečíme i přímou montáží přístroje na kovovou montážní desku.

Pozn.: Pokud má přístroj v zadní stěně ventilační otvory, nebo ventilátor, není přímá montáž na kovovou plochu možná.

Nemontujte přístroj do blízkosti tepelných zdrojů. Teplota okolí a teplota v rozvaděči by neměla překročit 40°C Chraňte přístroj před korosivními plyny a prachem

Pozn.: V případě instalace přístroje ve ztížených podmínkách (jako jsou čističky odpadních vod) doporučujeme objednat přístroj se speciálním ochranným nátěrem desek plošných spojů. Blíže v sekci 3.3.6 na straně 7- informace pro objednávku

#### **6.3. Rozsah provozních teplot a odvod a rozptyl tepla**

Starter je navržen pro provoz v teplotním rozsahu od -10°C do 40°C, uvnitř rozvaděče, v prostředí s relativní vlhkostí do 95%, bez kondenzace.

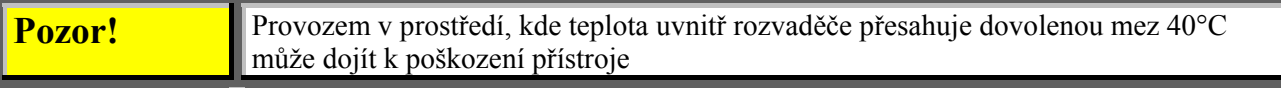

Tepelné ztráty softstarteru ve fázi chodu pohonu (po rozběhu a překlenutí) jsou nižší než 0,4xIn(W). V době rozběhu a doběhu, je tepelná ztráta rovna zhruba 3x hodnotě okamžitého proudu (W).

Např.: Tepelná ztráta pro 100A motor je za chodu pohonu nižší než 40W, při rozběhu a doběhu (při 350A) je okamžitá tepelná ztráta 1050W.

Důležitá poznámka: Je-li pohon často rozbíhán a zastavován, je potřeba dimenzovat rozvaděč starteru s dostatečným odvodem tepla (přídavná externí ventilace)

### **6.3.1. Výpočet velikosti kovového rozvaděče bez přídavného ventilátoru**

0,12 x celková tepelná ztráta [W]

plocha  $(m^2) =$  ----) = --------------------------------------------------------------

60 – vnější teplota okolí [°C]

Kde: **plocha [m2 ]** je celková plocha aktivního povrchu rozvaděče

**celková tepelná ztráta [W]** je celková tepelná ztráta softstarteru a všech ostatních přístrojů umístěných v rozvaděči. Je-li pohon často rozbíhán, je nutné použít průměrnou hodnotu ?

### **6.3.2. Dodatečná ventilace**

je-li použita dodatečná ventilace, instalujte ventilátor ve skříni dle následujícího obrázku:

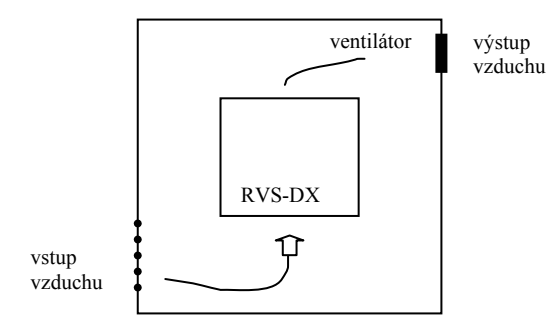

### **6.3.3. Pokyny pro instalaci dle UL, ULc**

- Vstupní a výstupní silové vodiče mají být měděné stupně 75°C
- používejte konektory a svorky splňující UL a odpovídající síle vodičů. Pro montáž konektorů, a ukončení kabelových žil používejte vždy příslušené nářadí doporučené výrobcem.
- V tabulce níže jsou uvedeny průřezy vodičů, velikosti kabelových ok, připojovacích šroubů a jejich utahovací momenty.
- ochrana jednotlivých větví obvodu musí být proveden v souladu s NEC
- Další informace k certifikovaným přístrojům UL, cUL naleznete v sekci 10 na straně 59.

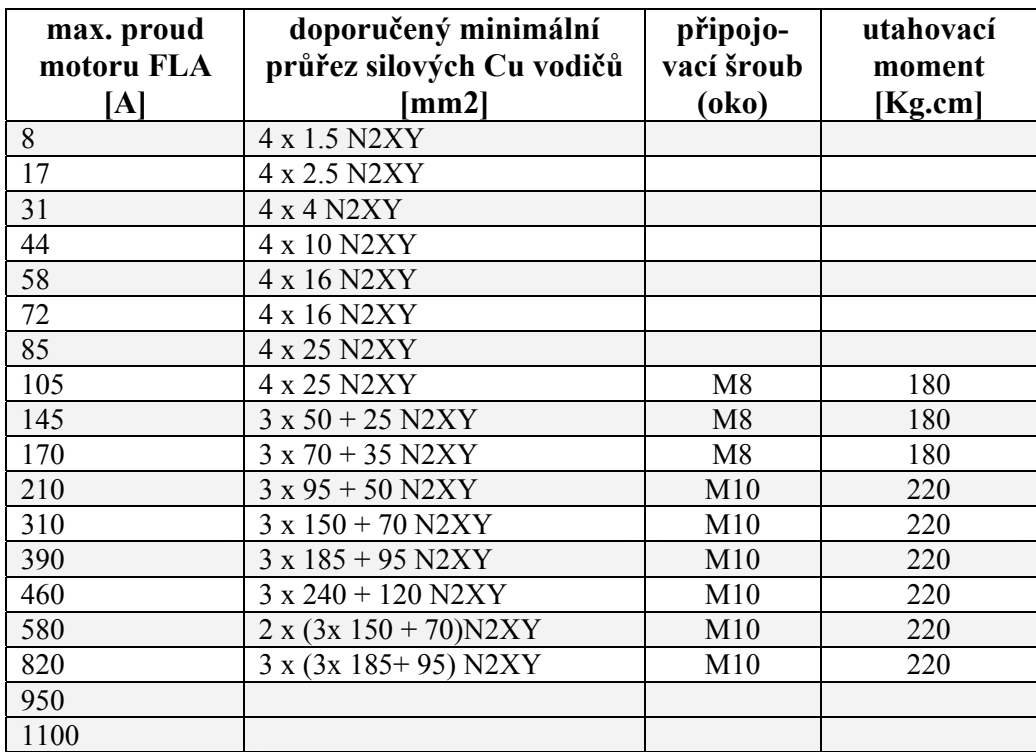

### **7. OVLÁDACÍ PANEL)**

Ovládací panel je spojovací zařízení mezi uživatelem a softstarterem.

OP softstarterů RVS-DX nabízí:

- (1) Dvouřádkový alfanumerický displej o 16 znacích v každém řádku. Lze zvolit 4 komunikační jazyky, Angličtinu, Francouzštinu, Němčinu a Španělštinu).
- (2) Šest tlačítek (**Mode, Reset, Select, Store,** nahoru(▲) a dolů(▼)).

(3) Čtyři indikační LED (On (zapnuto), Ramp (rozběh-doběh), Run (chod –rozběh již ukončen) a Fault (chyba)

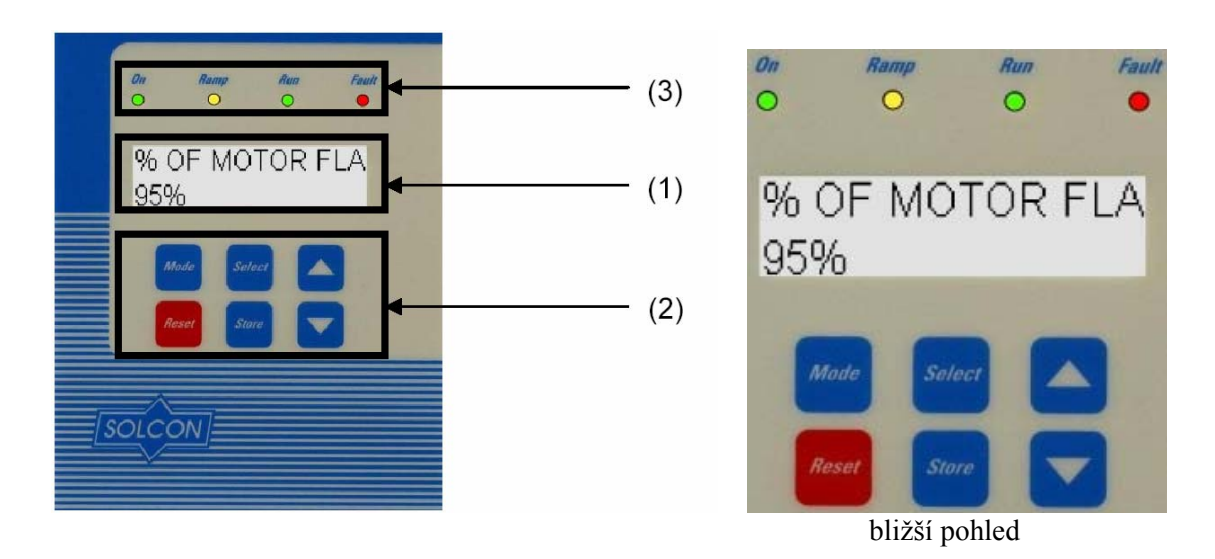

### **7.1. Uspořádání displeje**

CURRENT LIMIT 390%

v horním řádku je zobrazena funkce

ve spodním řádku je zobrazena nastavovaná nebo měřená hodnota

### **7.2. Tlačítka**

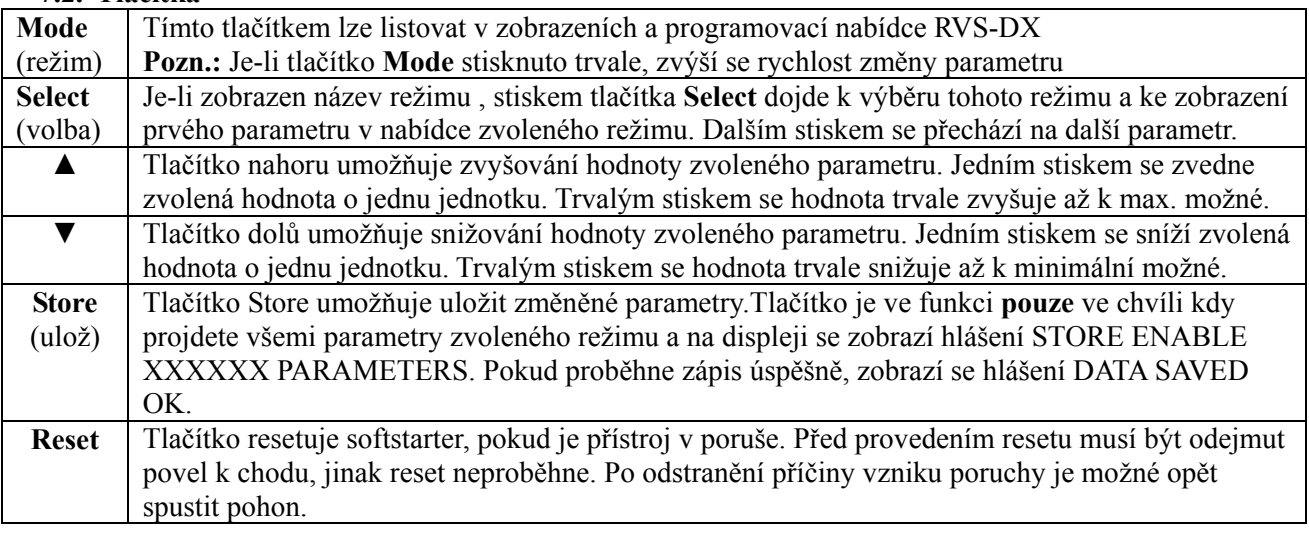

### **7.3. Stavové LED indikátory**

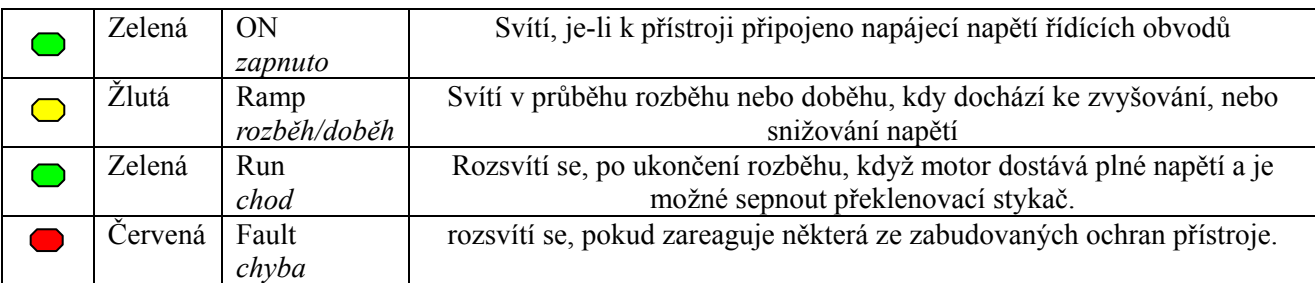

### **7.4. Zobrazení a změna parametrů**

Stiskněte několikrát tlačítko **Mode**, až se zobrazí stránka žádaného režimu. Stiskněte **Select**, aby se zobrazily jednotlivé parametry režimu.

Po dosažení požadovaného parametru proveďte tlačítky ▲nebo ▼ změnu hodnoty. Stiskněte několikrát tlač. **Select**, až se zobrazí hlášení STORE ENABLE. Nyní stiskněte tlačítko **Store**. Na displeji se na dvě vteřiny zobrazí potvrzující hlášení DATA SAVED OK.

### **7.5. Speciální možnosti v režimu testování a údržby (TEST/MAINTENANCE)**

7.5.1. Provedení automatického testu přístroje Stiskněte zároveň tlačítko **Mode** a ▼, na displeji se objeví hlášení:

TEST/MAINTENANCE \*\*\*\*OPTIONS\*\*\*\*

Stiskněte tlačítko **Select**, na displeji se zobrazí:

RUN SELF TEST? PUSH UP ARROW

- provést test ?

Stiskněte tlačítko ▲, na displeji se zobrazí:

SELF TEST PASSED | test proveden

a po několika vteřinách:

% OF MOTOR FLA proud motoru

#### **7.5.2. Zobrazení verze software**  Stiskněte zároveň tlačítko **Mode** a ▼,

na displeji se objeví hlášení:

### TEST/MAINTENANCE \*\*\*\*OPTIONS\*\*\*\*

stiskněte **2x** tlačítko **Select** na displeji se objeví hlášení:

BTL-R-29/05/2008 STRT.DX-250608

Současným stiskem tlačítek **Mode** a ▼ opustíte režim testování a údržby na displeji se objeví hlášení:

% OF MOTOR FLA

#### **7.5.3. Návrat k továrnímu nastavení**  Stiskněte zároveň tlačítko **Mode** a ▼, na displeji se objeví hlášení:

TEST/MAINTENANCE \*\*\*\*OPTIONS\*\*\*\*

stiskněte **3x** tlačítko **Select**

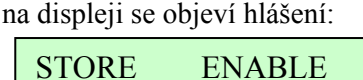

STORE ENABLE - návrat k továrnímu nastavení DEFAULT PARAMET.

Současným stiskem tlačítek **Store** a **Mode** provedete zápis na displeji se objeví hlášení:

DATA SAVED OK - data uložena

Po několika vteřinách se objeví:

% OF MOTOR FLA

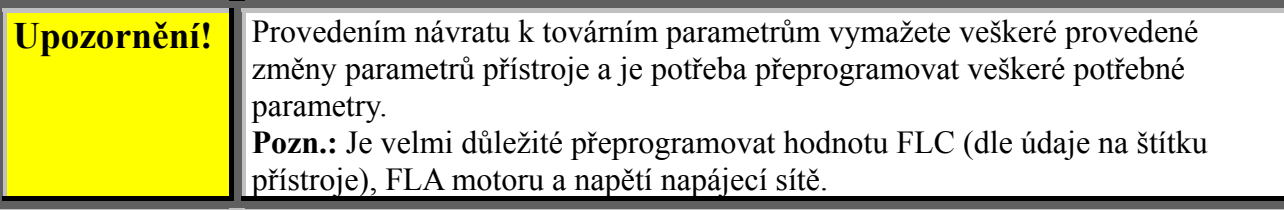

### **7.5.4. Výmaz statistických údajů**

Stiskněte zároveň tlačítko **Mode** a ▼, na displeji se objeví hlášení:

TEST/MAINTENANCE \*\*\*\*OPTIONS\*\*\*\*

stiskněte **4x** tlačítko **Select** na displeji se objeví hlášení:

RESET SATISTICS

- výmaz sttistických údajů

Současným stiskem tlačítek **Reset** a **Store** provedete výmaz na displeji se objeví hlášení:

DATA SAVED OK

Po několika vteřinách se objeví:

STASTICAL DATA | statistická data -\*\*\*\*-

Stiskem tlačítka **Mode** se vrátíte k:

% OF MOTOR FLA

7.5.5. **Kalibrace napětí, proudu a účiníku (není určeno pro uživatele)** Stiskněte zároveň tlačítko **Mode** a ▼, na displeji se objeví hlášení:

stiskněte **5x** tlačítko **Select** TEST/MAINTENANCE \*\*\*\*OPTIONS\*\*\*\* na displeji se objeví hlášení:

VOLTAGE ADJUST X VOLT

stiskněte tlačítko **Select**, na displeji se objeví:

> CURRENT ADJUST 5% OF FLC

stiskněte tlačítko **Select**, na displeji se objeví:

> Power Factor 0.71

Současným stiskem tlačítek **Mode** a ▼ opustíte režim testování a údržby

### **7.6. Strany programování parametrů režimů**

Po inicializaci napájení řízení starteru displej ukazuje proud motoru

% OF MOTOR FLA 0%

Stiskem tlačítka **Mode** se postupně zobrazují jednotlivé programované režimy

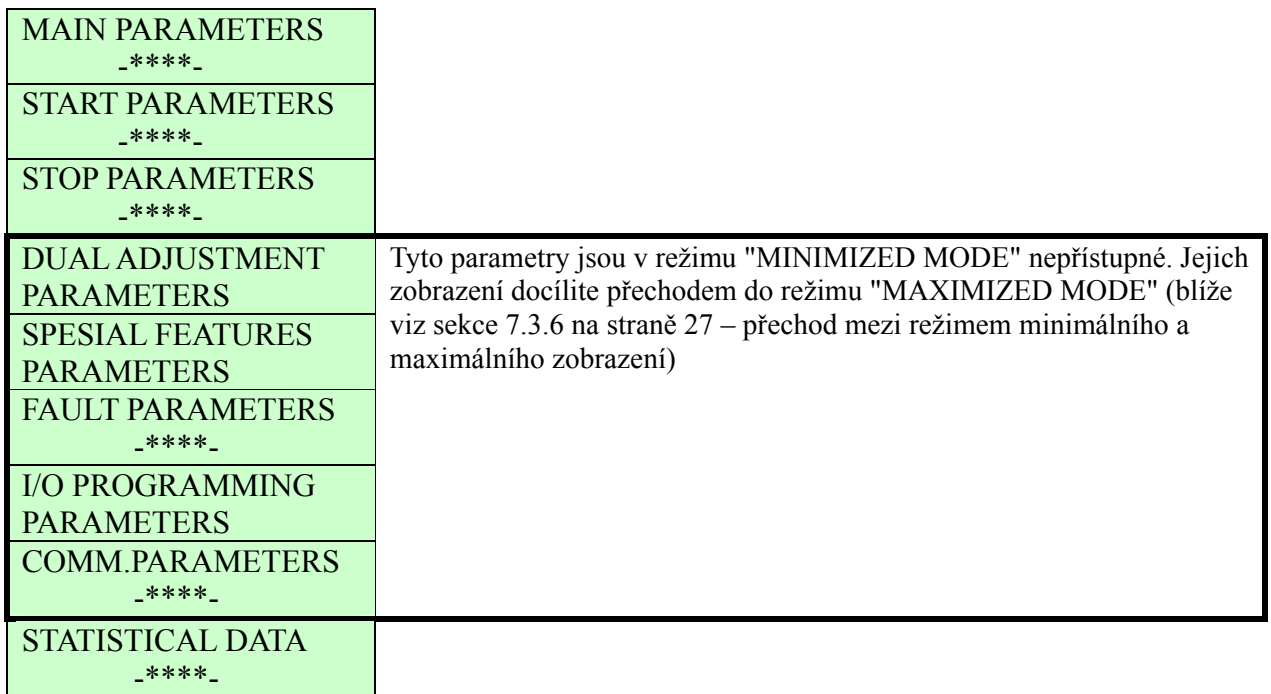

### **7.6.1. Přehled všech stránek režimů a továrního nastavení**

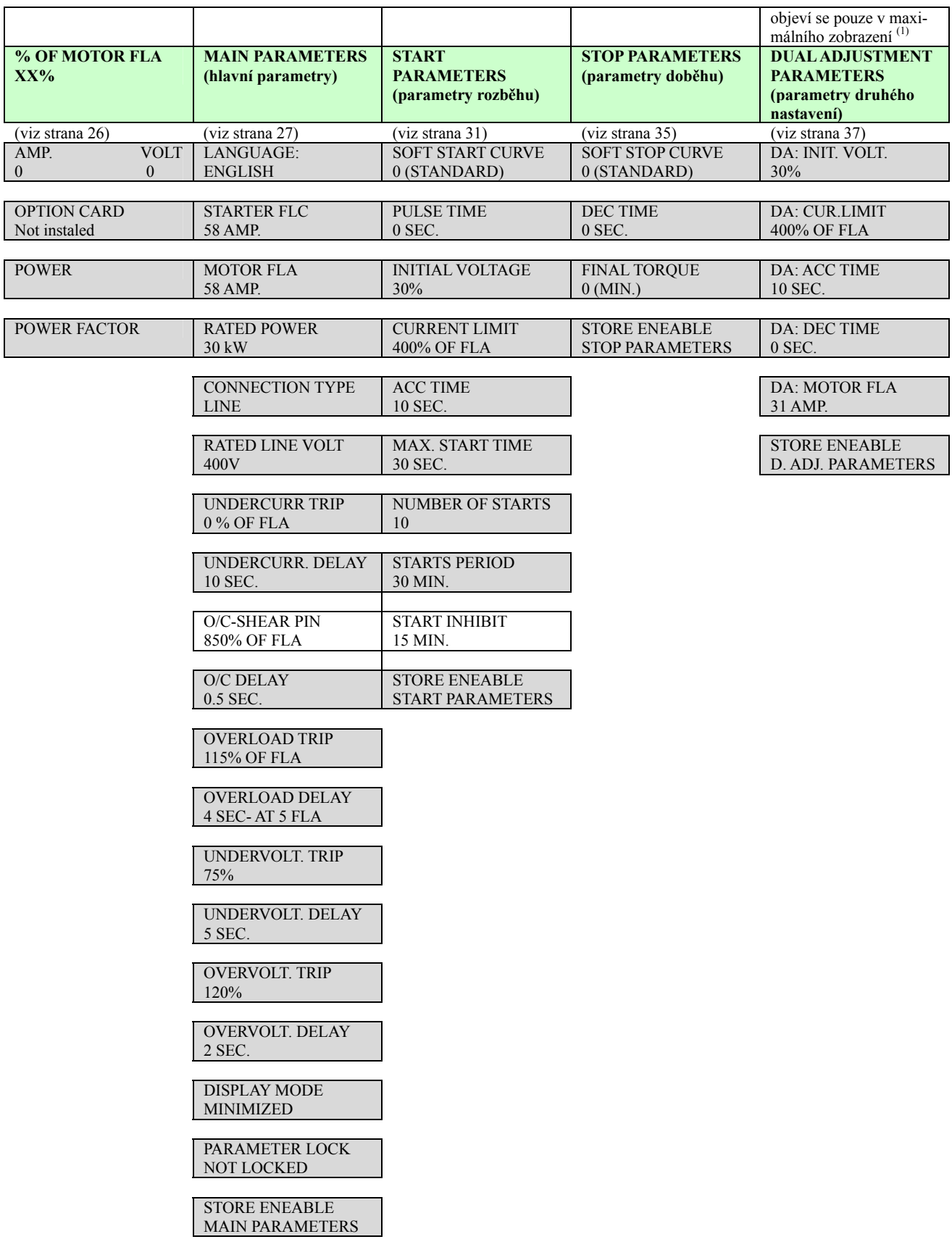

 $(1)$  Blíže viz sekce 7.6.3 na straně 27 – přechod z režimu minimalizovaného zobrazení (továrně nastaveno) do maximalizovaného režimu zobrazení

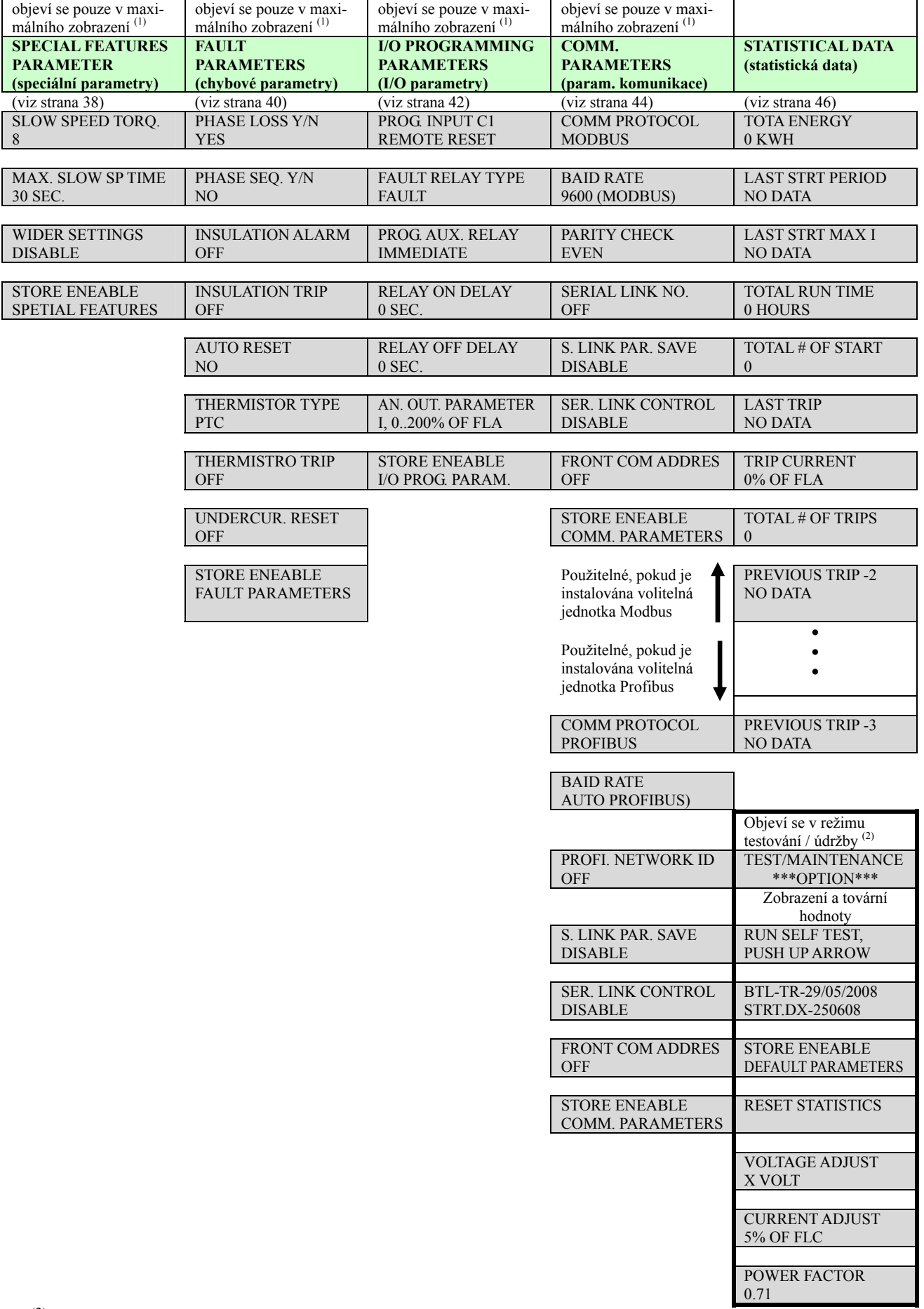

 $(2)$  Blíže viz sekce 7.5 na straně 21 - vstup do režimu testování a údržby

### **7.6.2. Režim zobrazení – strana menu 0**

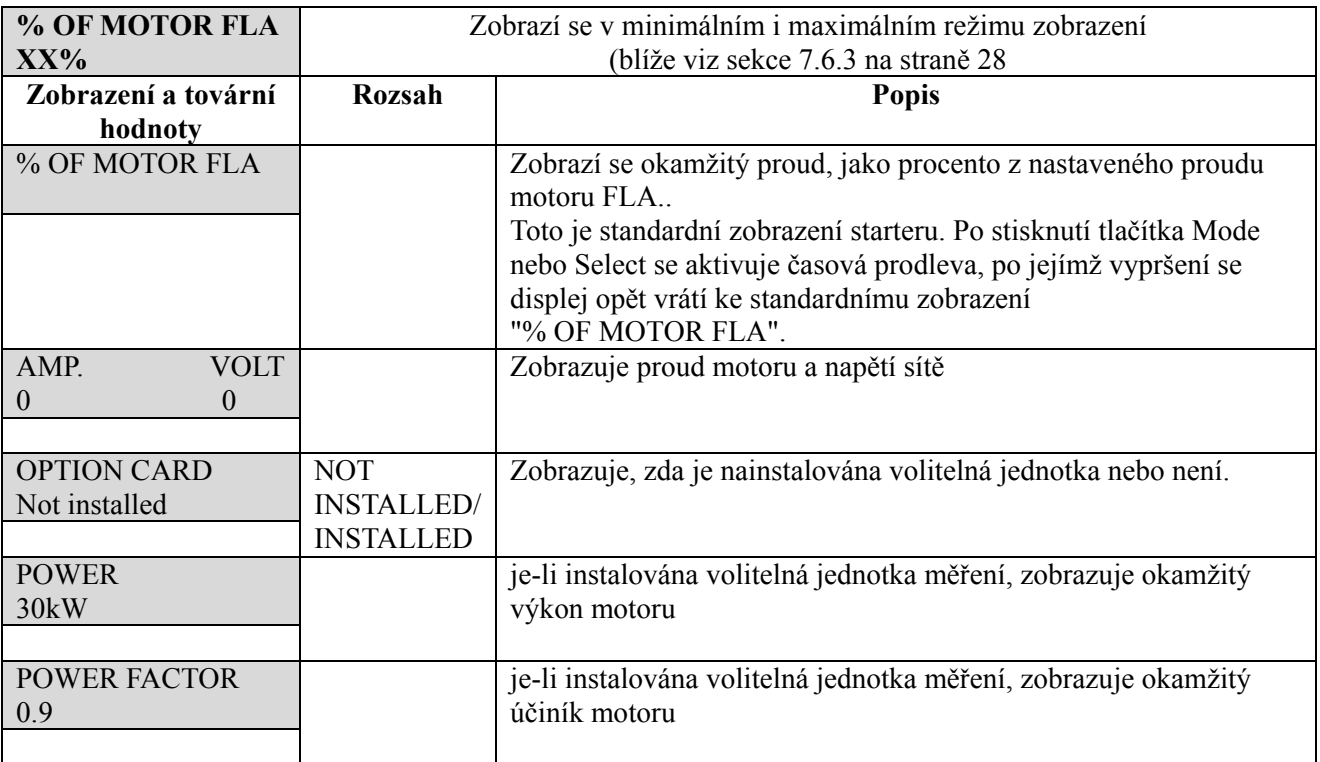

### **Pozn.:**

Parametry na této stránce nelze měnit.

### **7.6.3. Hlavní parametry - strana menu 1**

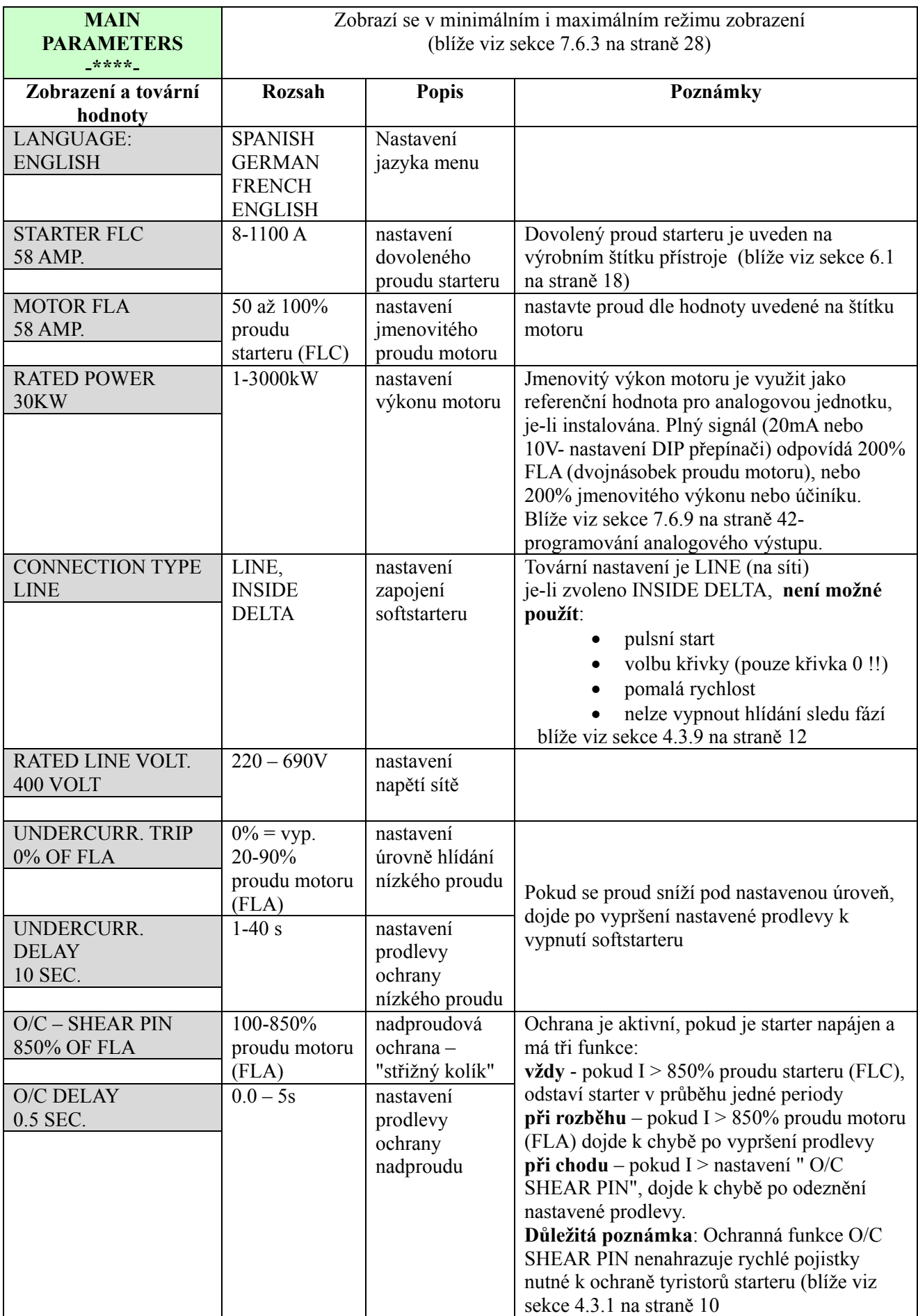

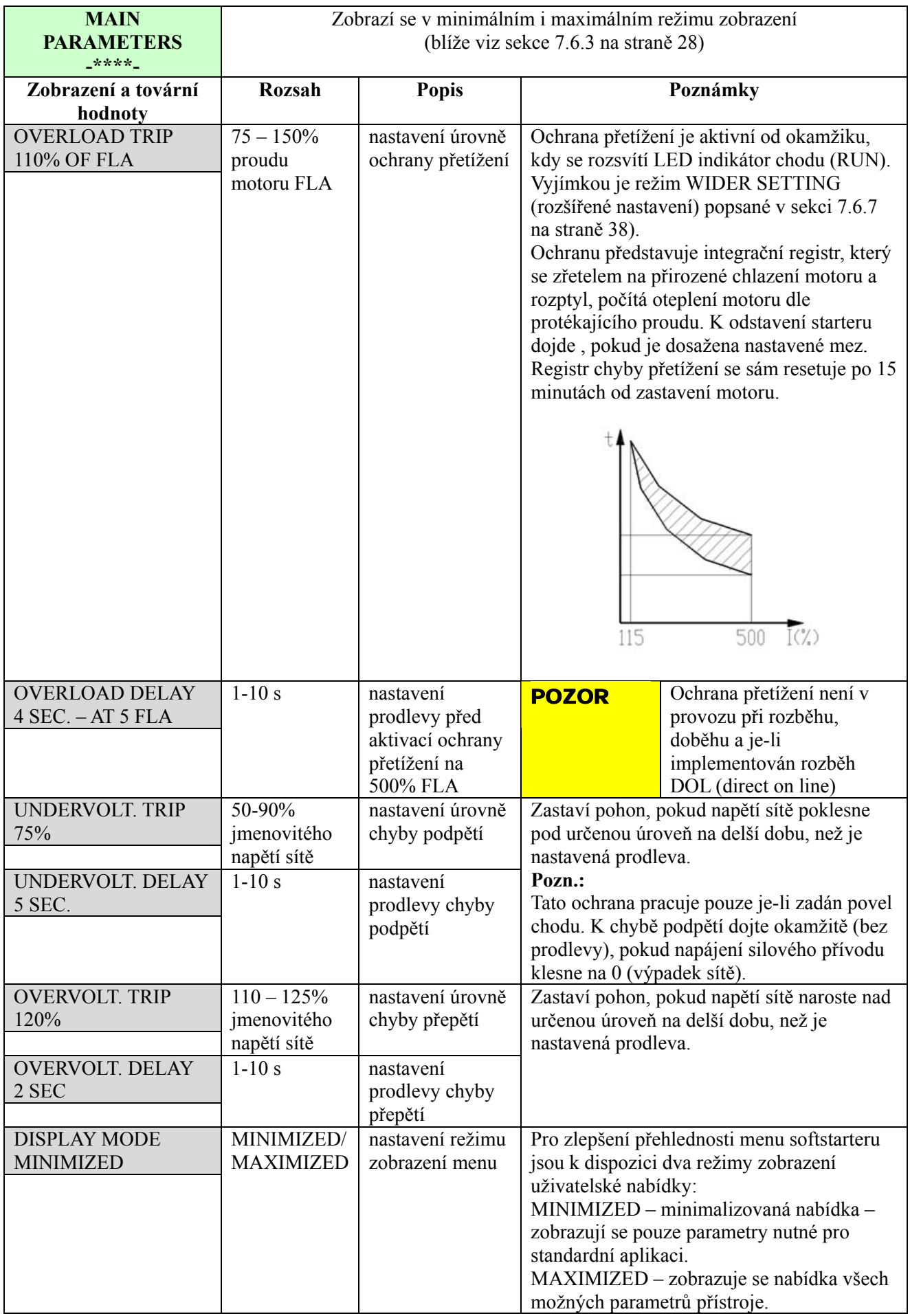

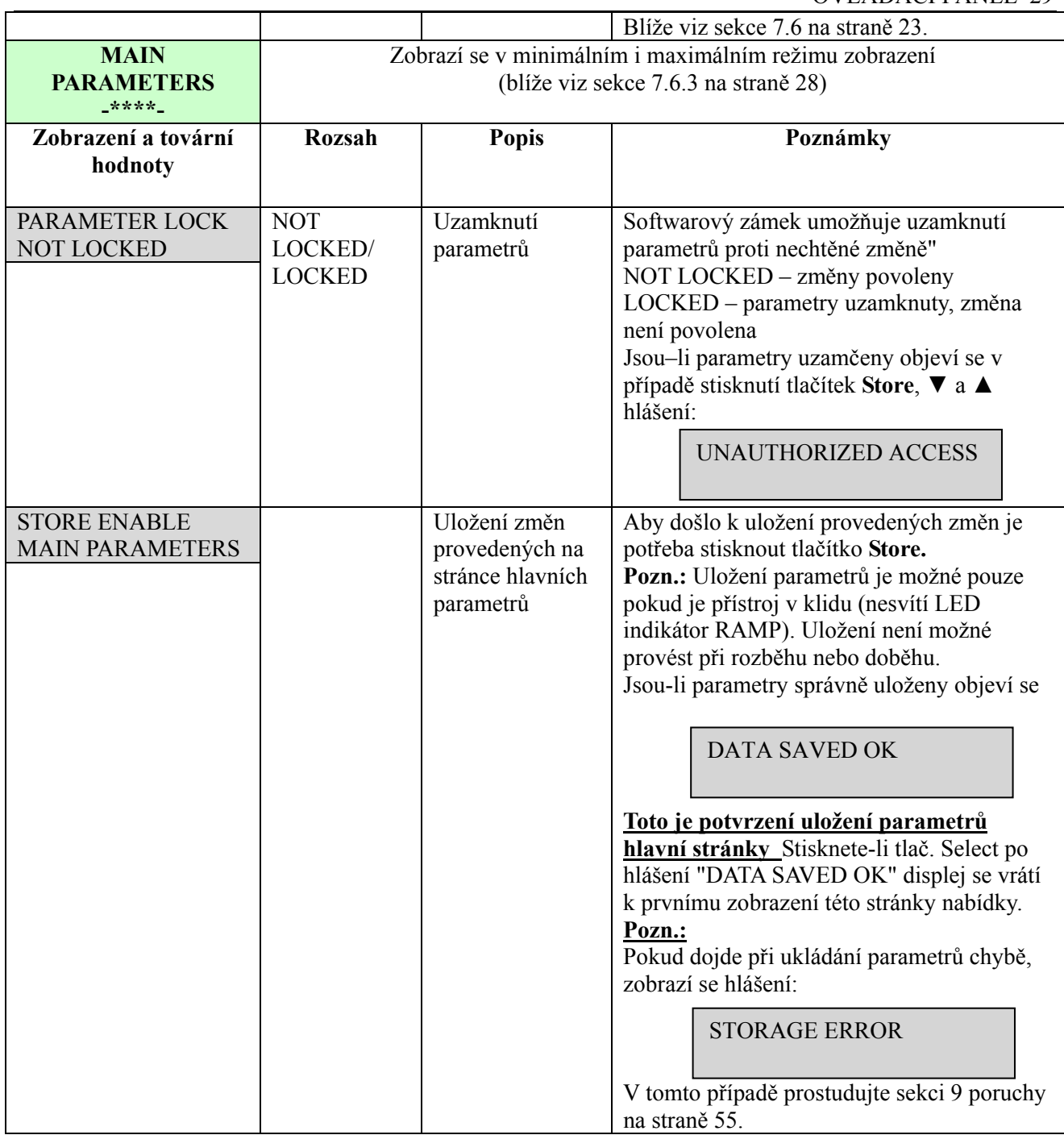

#### 30 OVLÁDACÍ PANEL

7.6.3.1. Výpočet přetížení

### **Pozn.:**

V procesu výpočtu přetížení je proud omezen na 5x FLA (proud motoru), aby nedocházelo k saturaci při výpočtu. Proto čas, kdy dojde k chybě bude pro 5xFLA nebo 8xFLA stejný. Přibližný čas chyby lze odvodit z následující rovnice:

čas vzniku chyby přetížení 
$$
= \frac{1.375.000}{I_{\%}^2 - OLT^2} \times \frac{OLD}{6}(s)
$$

**Kde:** 

$$
I_{\%} = \text{aktuální proud} \times \frac{100}{\text{prod} \cdot \text{motoru} \cdot FLA}
$$

**OLT =** nastavení úrovně přetížení – továrně nastaveno 115%

**OLD =** nastavení prodlevy přetížení – prodleva chyby přetížení při 5xFLA (továrně 4s)

**Příklad 1:** ... proud motoru FLA=80A, okamžitý proud je 120A

 $I_{\%}$  = 120 x 100/80 = 150% ostatní nastavení jsou tovární

čas vzniku chyby přetížení = 
$$
\frac{1.375.000}{150^2 - 115^2} \times \frac{4}{6} = 99s
$$

**Příklad 2:** stejný motor jako v předchozím případě, ale okamžitý proud je 400A

 $I_{\%}$  = 400 x 100/80 = 500% ostatní nastavení jsou tovární

čas vzniku chyby přetížení =  $\frac{1.575,000}{2} \times \frac{4}{5} = 4s$ 6 4  $500^2 - 115$  $=\frac{1.375.000}{500^2-115^2} \times \frac{4}{6}$ 

**Příklad 3:**........ proud motoru = 80A, okamžitý proud = 200A, prodleva přetížení (OLD) =10

.............. I% = 200 x 100/80 = 250%

čas vzniku chyby přetížení =  $\frac{1.575,000}{2.532 \times 10^{2}} \times \frac{10}{6} = 47s$ 6 10  $250^2 - 115$  $=\frac{1.375.000}{250^2 - 115^2} \times \frac{10}{6}$ 

### **7.6.4. Parametry rozběhu – strana menu 2**

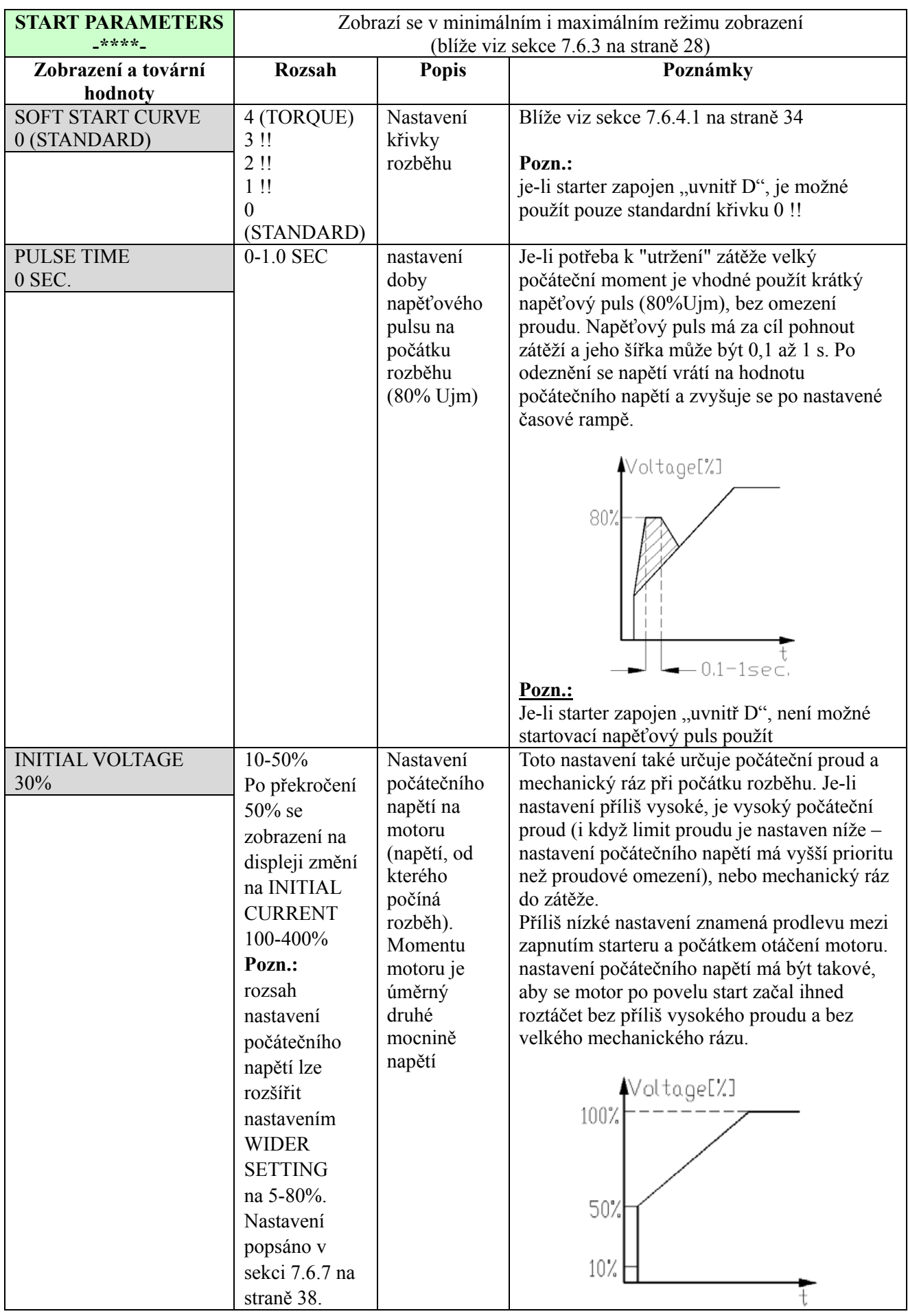

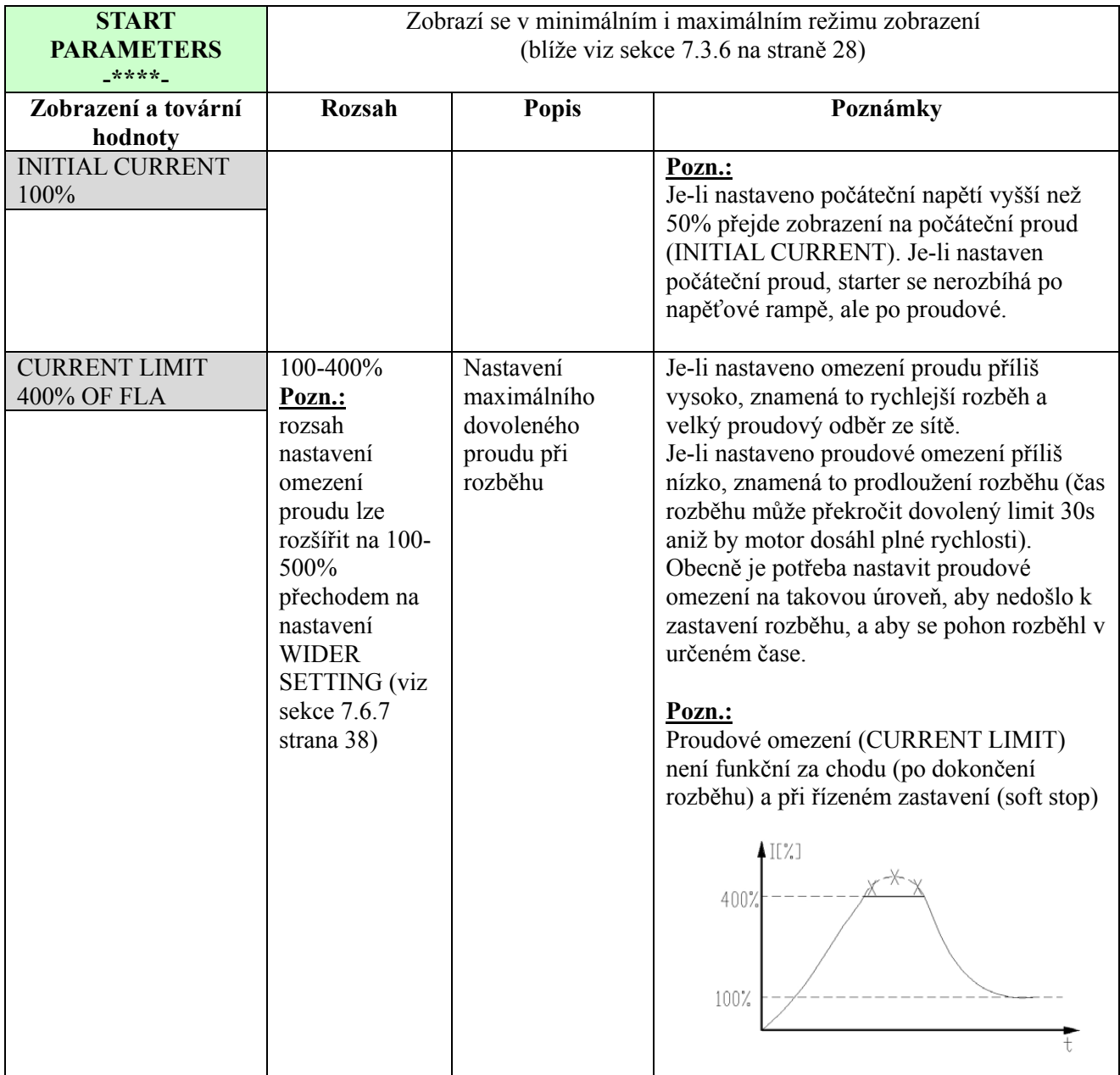

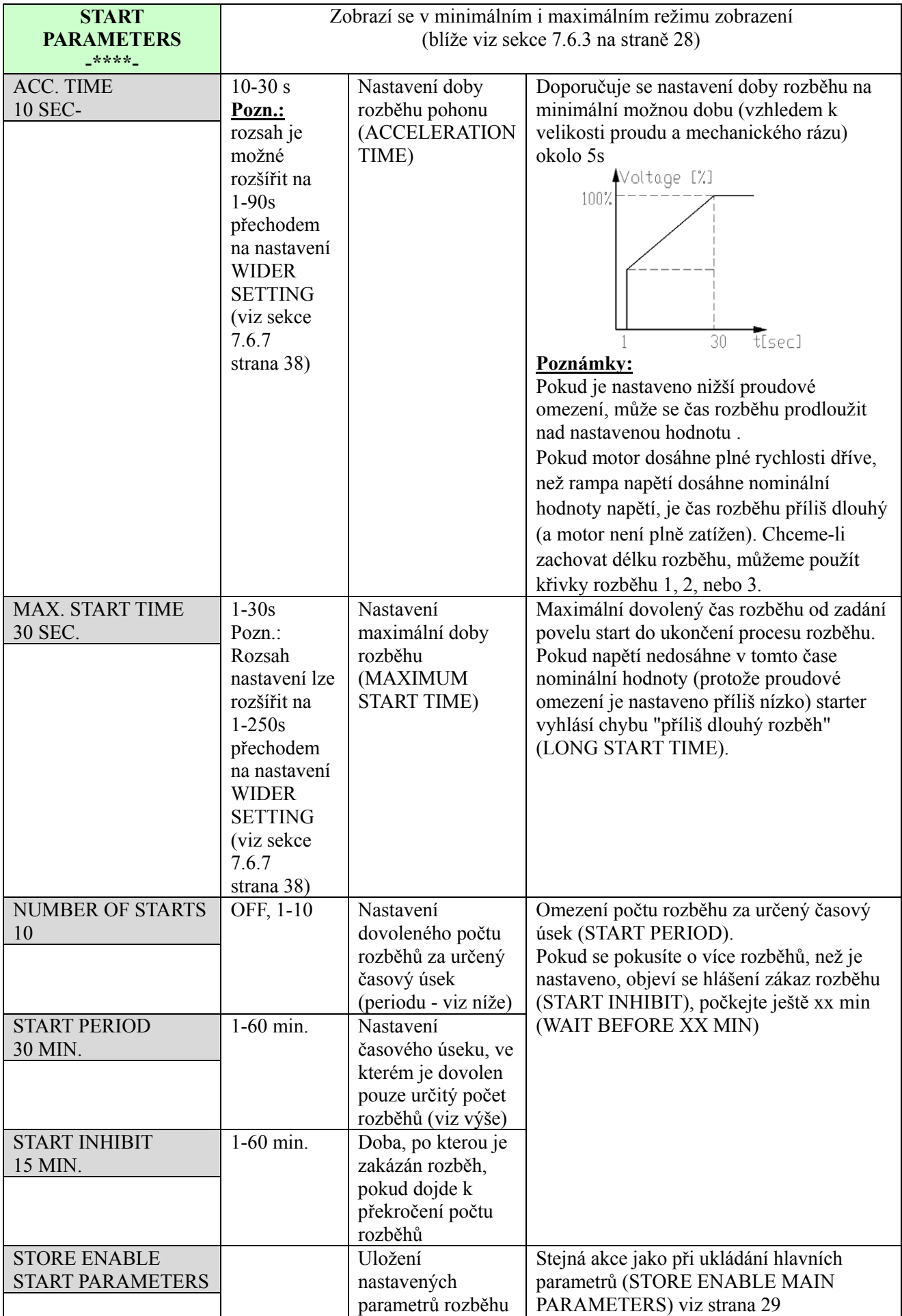

#### 34 OVLÁDACÍ PANEL

### *7.6.4.1. Parametry měkkého rozběhu*

Softstarter RVS-DX umožňuje použití čtyř "křivek rozběhu", aby bylo dosaženo optimálního průběhu momentu při rozběhu:

**Rozběhová křivka 0** – standardní rozběhová křivka (továrně nastaveno). Nejvíce stabilní křivka, vhodná pro motor s ohledem na co nejkratší optimální start a oteplení.

#### **Pozn.:**

Je-li softstarter RVS-DX zapojen "uvnitř D", pak je možné použít pouze tuto rozběhovou křivku 0.

**Rozběhové křivky 1 až 3** – křivky pro rozběh čerpadel ("pump control"). Indukční motor je schopen vyvinout až trojnásobek jmenovitého momentu v oblasti končícího rozběhu. Tato vlastnost může vést u některých aplikací u čerpadel k nechtěnému zvýšení tlaku v potrubí.

Rozběhové křivky 1, 2, a 3 mají za úkol automatickou regulaci tohoto zvýšeného momentu.

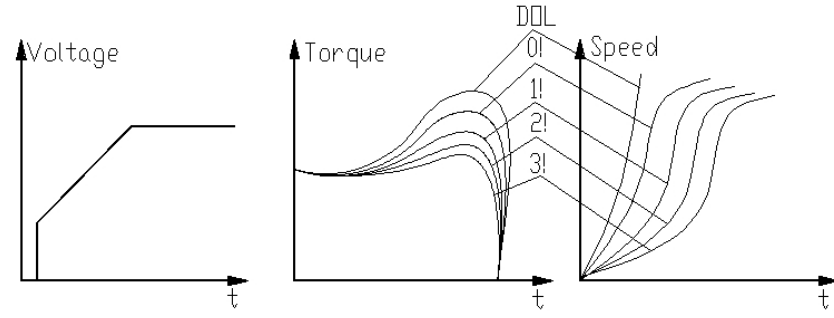

Pro rozběh čerpadla zvolte nejvhodnější z křivek 0!, 1!, 2!, a 3!

**Rozběhová křivka 4 (momentová)** – rozběh s řízeným momentem, provede měkký rozběh po rampě se zvyšujícím se momentem – vhodná pro čerpadla

![](_page_33_Figure_11.jpeg)

#### **Pozn.:**

Při prvém nastavování pohonu vždy začínejte křivkou 0. Pokud je tlak při ukončení rozběhu příliš vysoký, pak teprve volte křivky 1, 2, 3, nebo 4.

#### **7.6.5. Parametry měkkého doběhu - strana menu 3**

![](_page_34_Picture_401.jpeg)

### *7.6.5.1. Parametry měkkého doběhu*

Softstarter RVS-DX umožňuje použití čtyř "křivek doběhu", aby bylo dosaženo optimálního průběhu momentu při doběhu:

**Doběhová křivka 0** – standardní doběhová křivka (továrně nastaveno). Nejvíce stabilní křivka, vhodná pro motor s ohledem na co nejkratší optimální doběh a oteplení.

**Rozběhové křivky 1 až 3 řízení čerpadel** – v některých aplikacích s čerpadly, při čerpání do větší výšky, je značná část momentu konstantní a nezávislá na otáčkách.

Může se stát, že při doběhu, kdy se snižuje napětí na motoru, spadne prudce moment motoru pod potřebný moment zátěže (místo pomalého snižování k zastavení) a projeví se tzv. efekt "vodního kladiva", kdy se prudce uzavře zpětná klapka na výtlačném potrubí.

Křivky 1, 2 a 3 jsou uzpůsobeny k tomu, aby zabránily zpětnému rázu klapky. V aplikacích s čerpadly se moment snižuje s druhou mocninou otáček. Správné řízení napětí při doběhu musí zajistit adekvátní snižování momentu tak, aby došlo k měkkému doběhu a zastavení zařízení.

### **Pozn.:**

Pro standardní aplikace (mimo čerpadel) je doporučeno použít doběhovou křivku 0 (standardní nastavení) Aby se zmenšil efekt zpětného rázu klapky, je možné použít doběhových křivek 1, 2, nebo 3.

![](_page_35_Figure_3.jpeg)

Křivka 4 – momentová křivka – při použití této křivky klesá moment lineárně. V některých aplikacích může být lineární pokles momentu téměř shodný s lineárním snižováním otáček. Momentové řízení starteru RVS-DX nevyžaduje žádné externí čidlo momentu nebo rychlosti (tachogenerátor, apod.)

![](_page_35_Figure_5.jpeg)

### **7.6.6. Parametry druhého nastavení - strana menu 4**

![](_page_36_Picture_221.jpeg)

### **7.6.7. Parametry speciálního určení – strana menu 5**

![](_page_37_Picture_197.jpeg)

![](_page_38_Picture_330.jpeg)

7.6.7.1. Nastavení rozšířeného rozsahu parametrů

(1) nastavení počátečního napětí nižšího než 10% nemá pro zatížený motor praktický význam

(2) blíže viz sekce 7.6.8 na straně 40. Viz ochrana proti výpadku fáze (PHASE LOSS) a varování uvedená níže

(3) blíže viz sekce 9 na straně 55. viz ochrana O/C a WRONG CON.

(4) aby bylo možné zabránit chybě přetížení (OVERLOAT TRIP) ve zvláštních případech (velmi vysoký moment setrvačnosti zátěže), kdy při ukončení rozběhu dostává motor síťové napětí (svítí LED RUN), ale proud se nesnižuje na jmenovitý. Nastavte rozšíření rozsahu (WIDER SETTING) aby byla ochrana přetížení aktivována až po uplynutí max. doby rozběhu (MAX. START TIME).

![](_page_38_Picture_331.jpeg)

![](_page_39_Picture_394.jpeg)

OVLÁDACÍ PANEL 41

![](_page_40_Picture_119.jpeg)

### 42 OVLÁDACÍ PANEL<br>7.6.9. Parametry **7.6.9. Parametry programování I/O - strana menu 7**

![](_page_41_Picture_333.jpeg)

### 7.6.9.1. Programování vstupu C1

Vstupní svorku C1 lze naprogramovat na různé významy:

![](_page_42_Picture_140.jpeg)

### 44 OVLÁDACÍ PANEL<br>7.6.10. Komunik **7.6.10. Komunikační parametry – strana menu 8 - předpokládá instalaci volitelní jednotky Modbus**

![](_page_43_Picture_207.jpeg)

### **7.6.11. Komunikační parametry – strana menu 8 - předpokládá instalaci volitelní jednotky Profibus**

![](_page_44_Picture_192.jpeg)

### **7.6.12. Statistické údaje – strana menu 9**

![](_page_45_Picture_239.jpeg)

### **7.7. Ochrany, které nelze nastavit a resetování chyby**

### *7.7.1. Ztráta fáze ( nízká nebo vysoká frekvence) – Phase loss*

Ochrana je aktivní, pokud je starter silově napájen a chrání motor proti běhu na dvě (jednu fázi). K chybě dojde, pokud chybí v napájení jedna nebo dvě fáze déle než 1s.

Ochrana bude aktivní rovněž pokud frekvence sítě je nižší než 45Hz nebo vyšší než 65Hz.

### **Pozn.:**

Ztráta fáze nemusí být zjištěna, pokud je motor velmi lehce zatížen.

### *7.7.2. Sled fází – Phase Sequence*

Ochrana je aktivní, pokud je starter silově napájen a ochrana nebyla zrušena v nastavení parametrů. K chybě dojde, pokud sled fází není správný.

Blíže viz sekce 7.6.8 na straně 40 parametr PHASE SEQ. Y/N.

### *7.7.3. Zkrat na tyristoru nebo špatné zapojení – Shorted SRC or Wrong Connections*

Ochrana je aktivní až po zadání povelu start. K chybě dojde, pokud motor není správně připojen k výstupním svorkám starteru a je zjištěno vnitřní přerušení vinutí motoru, nebo když jeden nebo více tyristorů je ve zkratu.

### *7.7.4. Přehřátí chladiče – Heat-sink Over Temperature*

Na chladiči jsou namontovány teplotní čidla, která způsobí poruchu, pokud teplota chladiče překročí 85°C.

![](_page_46_Picture_283.jpeg)

### *7.7.5. Vnější porucha – External Fault*

Je-li vstupní svorka C1 naprogramována jako vstup vnější poruchy (viz sekce 7.6.9.1 na straně 43), dojde k chybě starteru, pokud je svorka C1 sepnuta déle než 2s. Vnější porucha je aktivní pokud je starter napájen.

### *7.7.6. Porucha její resetování*

Pokud se některá z ochran aktivuje, starter se zablokuje ve stavu chyby a tyristory se uzavřou. Rozsvítí se LED chyba (Fault), na displeji se zobrazí popis chyby a aktivuje se poruchové relé.

Místně lze poruchový stav odstranit (po zjištění a odstranění příčiny vzniku chyby) tlačítkem reset na klávesnici starteru.

Dálkový reset lze provést pomocí vstupu C1, pokud je naprogramován jako REMOTE RESET (blíže viz sekce 7.6.9.1 na straně 43).

Pokud po vzniky chyby následuje výpadek napětí, jsou podmínky chyby zapamatovány a při opětovném zapnutí napájení se chybový stav objeví znovu.

### **Pozn.:**

Resetování poruchového stavu (lokální, dálkové, seriová linka, automatický reset) není možné, pokud je přítomen povel start.

### *7.7.7. Automatický reset – Auto Reset*

Poruchové stavy podpětí a ztráta fáze (UNDERVOLTAGE a PHASE LOSS) lze odstranit tzv. automatickým resetem (viz sekce 7.6.8 na straně 40). Starter se automaticky resetuje po 60s od okamžiku, kdy se napájení plně obnovilo a není přítomen povel start.

Poruchový stav nízký proud (UNDER CURRENT) lze též ošetřit automatickým resetem (viz sekce 7.6.8 na straně 40). Starter se automaticky resetuje pokud není přítomen povel start a uplynula nastavená doba prodlevy.

### 48 OVLÁDACÍ PANEL

### **7.8. Tabulka aktivity ochran v různých stádiích provozu**

![](_page_47_Picture_239.jpeg)

### **8. PROCES ROZBĚHU**

### Pozn.:

Je nutné mít motor připojen na silových svorkách softstarteru, jinak bude aktivována "zkrat tyristoru nebo špatné zapojení" (S.SRC or WRON CONNECTION). Jiné zátěže jako žárovky, odpory apod. mohou také způsobit chybu "špatné zapojení".

![](_page_48_Figure_4.jpeg)

### **8.1. Určení velikosti napájení řídících obvodů RVS-DX8A – 310A**

U softstarterů modelů 8A až 310A lze určit velikost napětí pro napájení řídících obvodů. Na obrázku níže je znázorněna propojka rozlišující mezi řídícím napětím 115V nebo 230V.

![](_page_48_Figure_7.jpeg)

![](_page_48_Figure_8.jpeg)

### **Pozn.:**

Na obrázcích jsou uvedeny modely RVS-DX 8 – 44A a RVS-DX 58 – 72A. U větších modelů je umístění propojky velmi podobné.

### **8.2. Standardní proces rozběhu**

![](_page_49_Figure_2.jpeg)

![](_page_50_Figure_1.jpeg)

### **8.3. Příklady rozběhových křivek**

#### *8.3.1. Lehká zátěž – čerpadla, ventilátory apod.*

INITIAL VOLTAGE (počáteční napětí) - nastavte 30% (tovární nastavení) CURRENT LIMIT (proudové omezení) - nastavte 300% ACCELERATION TIME (čas rozběhu) - nastavte 5s

![](_page_50_Figure_5.jpeg)

Napětí rychle nastoupá na úroveň počátečního napětí, a pak se postupně zvyšuje dle nastavené časové rampy rozběhu ku jmenovité hodnotě. Proud se současně měkce zvyšuje až do hodnoty proudového omezení (nebo níže) a následně poklesne na provozní hodnotu. Motor se rozbíhá na plnou rychlost rychle a měkce.

### *8.3.2. Zátěž s vysokým momentem setrvačnosti – ventilátory, centrifugy apod.*

INITIAL VOLTAGE (počáteční napětí) - nastavte 50% (tovární nastavení) CURRENT LIMIT (proudové omezení) - nastavte 400% ACCELERATION TIME (čas rozběhu) - nastavte 20s

![](_page_51_Figure_3.jpeg)

Napětí a proud se zvyšuje až do dosažení proudového omezení. Napětí zůstává na dosažené úrovni dokud se motor nepřiblíží nominální rychlosti, proud začíná klesat. Starter dokončí zvyšování napětí na nominální hodnotu. Motor se měkce rozbíhá na plnou rychlost.

#### *8.3.3. Speciální rozběh – využití druhého nastavení*

Hodláte-li automaticky využívat vždy druhé nastavení (DUAL ADJUSTMENT), připojte pomocné relé (AUX RELAY) do serie s pomocným vstupem (AUX. INPUT), jak je znázorněno v sekci 8.3.3.1 na straně 53.

Naprogramujte pro pomocné relé funkci "okamžitě" (IMMEDIATE) a nastavte prodlevu (RELAY ON  $DELAY)$   $t_{x}$ .

Naprogramujte vstup C1 (INPUT C1) na funkci "druhé nastavení" (DUAL ADJUSTMENT).

Naprogramujte standardní parametry a parametry druhého nastavení dle tabulky níže.

S využitím standardní charakteristiky se pohon rozběhne na proudové omezení 200%. Po odeznění prodlevy t<sub>x</sub> (PROG. AUX. RELAY DELAY) se sepne pomocné relé a tím i pomocný vstup C1 (PROG. INPUT C1) a je zvoleno charakteristika druhého nastavení (DUAL ADJUSTMENT), s jejímž využitím je rozběh dokončen.

Tento postup je vhodný k omezení počáteční rychlé akcelerace pohonu (využití pro ponorná čerpadla, bubnové ventilátory s rezonančními frekvencemi apod.).

![](_page_51_Figure_12.jpeg)

![](_page_51_Picture_208.jpeg)

![](_page_52_Figure_1.jpeg)

### *8.3.3.1. Speciální rozběh s využitím druhého nastavení – schema zapojení*

#### **Poznámky:**

- (1) Nastavte vstup C1 na funkci druhé nastavení
- $(2)$  Nastavte pomocné relé na funkci spínání ihned a naprogramujte prodlevu sepnutí t<sub>x</sub>, blíže viz sekce 7.6.9 na straně 42.

### **8.3.4. Výběr vhodné křivky pro čerpadlo (odstředivé čerpadlo)**

#### 8.3.4.1. Rozběhové křivky

- o ..Nastavte hlavní parametry je-li potřeba (FLA, FLC atd.)
- o Nastavte tovární hodnoty pro parametry rozběhá křivka, doba rozběhu, proudové omezení a počáteční napětí (STARTING CURVE - 0, ACCELERATION TIME – 10s, CURRENT LIMIT – 400% a INITIAL VOLTAGE – 30%)
- o Rozbíhejte čerpadlo a sledujte ukazatel tlaku. Sledujte, zda dojde k přetlaku a jak vysoké je špičkové překročení tlaku. Pokud dochází k přetlaku, zvolte křivku s redukcí špičkového momentu (křivka 1!)
- o Zvolte křivku 1! (START CURVE 1!), prodlužte dobu rozběhu (ACCELERATION TIME) na 15s a snižte proudové omezení (CURRENT LIMIT) na 350%. Rozběhněte čerpadlo a opakujte pozorování tlaku.
- o Ve většině případů je nyní překmit tlaku potlačen. Pokud přetlak přetrvává, prodlužte dobu

rozběhu na 25s (konzultujte s výrobcem motoru) a opakujte rozběh.

- o Pokud i nadále dochází k překmitu tlaku využijte rozběhové křivky 2! nebo 3!. Čím vyšší číslo křivky, tím hlubší potlačení špičkového momentu a tlakového překmitu.
- o Je-li potřeba prodloužit dobu rozběhu nad maximální dovolenou, použijte speciální rozběh (konzultuje s výrobcem).

![](_page_53_Figure_4.jpeg)

### 8.3.4.2. Doběhové křivky

- o Nastavte hlavní parametry je-li potřeba (FLA, FLC atd.)
- o Nastavte tovární hodnoty pro doběhovou křivku a dobu doběhu (STOP CURVE 0, DECELERATION TIME – 10s)
- o zastavte čerpadlo a sledujte měření tlaku a chování zpětné klapky, zda při zastavení nedojde k efektu "vodního kladiva" (mechanickému rázu klapky) a okamžitému zastavení čerpadla.
- o Je-li potřeba, zvolte křivku doběhu 1! a prodlužte dobu doběhu na 15s. Zastavte čerpadlo a proveďte opět pozorování.
- o Ve většině případů by měl být mechanický ráz klapky eliminován. Neni-li tomu tak, prodlužte dobu doběhu na 25s (konzultujte s výrobcem motoru).
- o Pokud "vodní kladivo" přetrvává, použijte doběhu křivky 2! případně 3!. Přechod k vyšším křivkám snižuje možnost vzniku mechanického rázu klapky.

![](_page_53_Figure_12.jpeg)

### 8.3.4.3. Konečný moment při měkkém doběhu motoru čerpadla

Při zastavení čerpadla může zpětná klapka uzavřít výtlak dříve, než vyprší nastavený doběhový čas (DECELERATION TIME). Proud procházející nadále motorem způsobuje nechtěný ohřev. Nastavte parametr konečný moment (FINAL TORQUE) na hodnotu 1 a opakujte zastavení. Sledujte zda proud motorem přestane téct krátce po dosednutí klapky. Pokud proud i nadále teče (déle než 3-5s po dosednutí klapky), zvyšte nastavení konečného momentu (až na hodnotu 10).

![](_page_53_Figure_15.jpeg)

### **9. NESNÁZE A JEJICH ŘEŠENÍ**

Při chybě se motor zastaví, LED kontrolka FAULT se rozsvítí a chybové relé se sepne. Na displeji se zobrazí chyba (TRIP:) a její popis (TRIP: UNDER CURRENT)

![](_page_54_Picture_334.jpeg)

![](_page_55_Picture_338.jpeg)

![](_page_56_Picture_370.jpeg)

### **9.1. Záruka a oznámení chyby**

![](_page_57_Picture_190.jpeg)

### **10. TECHNICKÁ SPECIFIKACE**

### **Obecné informace**

![](_page_58_Picture_359.jpeg)

### **Parametry rozběhu a doběhu**

![](_page_58_Picture_360.jpeg)

### **Ovládání**

![](_page_58_Picture_361.jpeg)

### **Standardy:**

![](_page_59_Picture_224.jpeg)

![](_page_59_Picture_225.jpeg)

### **Spotřeba řídících obvodů**

přibližná spotřeba řídících obvodů starterů RVS-DX je v následující tabulce:

![](_page_59_Picture_226.jpeg)

**Poznámky:**

**Dodavatel:**<br>**AEF, s.r.o**.

**[http://www.aef-hitachi.cz](http://www.aef-hitachi.cz/)** <mailto:info@aef-hitachi.cz>

**Výrobce:**

![](_page_59_Picture_12.jpeg)

**Solcon Industries Ltd**. [http://www.solcon.com](http://www.solcon.com/)